# **ViewSonic**

# **VMP70 FULL HD media player**

**- User Guide**

- **Guide de l'utilisateur**
- **Guía del usuario**

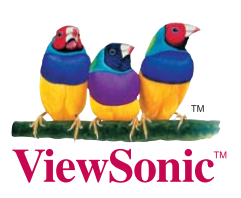

**Model No.: VS13041**

#### **ViewSonic** VMP70

i

### **Información de conformidad**

#### **Declaración FCC**

Este dispositivo cumple el Apartado 15 de las normas FCC. El funcionamiento está sujeto a las dos condiciones siguientes: (1) Este dispositivo no debe causar interferencias perjudiciales, y (2) Este dispositivo debe aceptar cualquier interferencia recibida, incluidas aquellas que provoquen un funcionamiento no deseado.

Este equipo se ha probado y se ha demostrado que cumple los límites de un dispositivo digital de Clase B, de acuerdo con el Apartado 15 de la normativa FCC. Estos límites están diseñados para proporcionar una protección razonable contra las interferencias perjudiciales en una instalación residencial. Este equipo genera, utiliza y puede irradiar energía de radiofrecuencia y, si no se instala y utiliza siguiendo las instrucciones, puede causar interferencias perjudiciales a las comunicaciones de radio. Sin embargo, no existen garantías de que el equipo no provocará interferencias en una instalación particular. Si este equipo provoca interferencias perjudiciales a la recepción de radio o televisión, lo que puede determinarse encendiéndolo y apagándolo, es recomendable intentar corregir las interferencias mediante una o varias de las siguientes medidas:

- Reorientar o reubicar la antena receptora.
- Aumentar la separación entre el equipo y el receptor.
- Conectar el equipo en una toma de corriente de un circuito diferente al que está conectado el receptor.
- Solicitar ayuda al proveedor o a un profesional de radio y TV con experiencia.

Advertencia: Se advierte que los cambios o modificaciones no aprobados expresamente por la parte responsable del cumplimiento anularán la autorización para utilizar el equipo.

#### **La información siguiente es sólo para los estados miembros de la UE:**

El símbolo mostrado a la derecha indica conformidad con la directriz residuos de aparatos eléctricos y electrónicos (WEEE) 2002/96/CE.

Los productos marcados con este símbolo no podrán tirarse en la basura municipal, sino que tendrán que entregarse a los sistemas de devolución y recolección de su país o área de acuerdo con lo que dispongan las leyes locales.

Si en las baterías, acumuladores o pilas de botón incluidas con este equipo aparecen los símbolos químicos Hg. Cd. o Pb. significa que la batería tiene un contenido de metales pesados de más de un 0.0005% de Mercurio, de más de un 0.002% de Cadmio o de más de un 0.004% de Plomo.

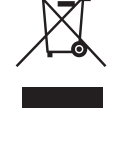

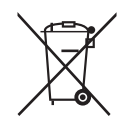

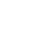

## **Declaración de Cumplimiento de RoHS**

Este producto ha sido diseñado y fabricado cumpliendo la Directiva 2002/95/EC del Parlamento Europeo y el Consejo para la restricción del uso de ciertas sustancias peligrosas en equipos eléctricos y electrónicos (Directiva RoHS) y se considera que cumple con los valores de concentración máximos publicados por el European Technical Adaptation Committee (Comité Europeo de Adaptaciones Técnicas) (TAC) tal y como se muestra a continuación:

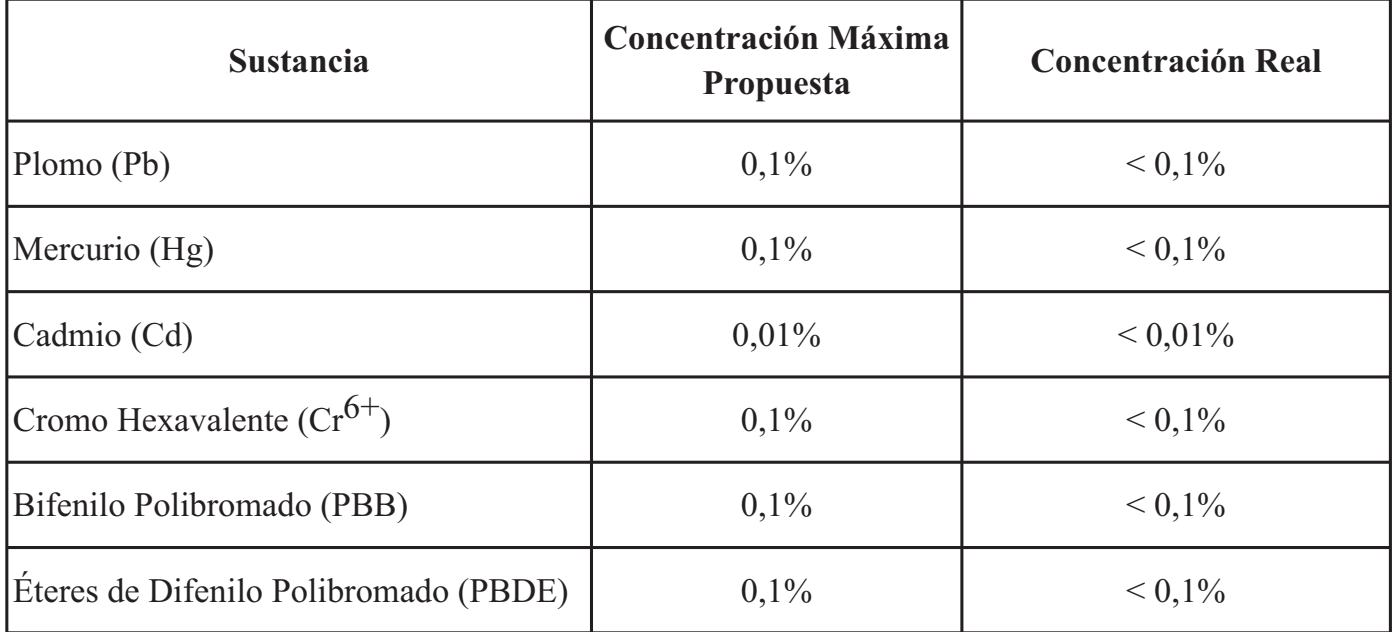

Ciertos componentes de los productos indicados más arriba están exentos bajo el Apéndice de las Directivas RoHS tal y como se indica a continuación:

Ejemplos de los componentes exentos:

- 1. Mercurio en bombillas fluorescentes compactas que no exceda los 5 mg por bombilla y en otras bombillas no mencionadas específicamente en el Apéndice de la Directiva RoHS.
- 2. Plomo en el cristal de los tubos de rayos catódicos, componentes electrónicos, tubos fluorescentes y piezas electrónicas de cerámica (p.ej. dispositivos piezoelectrónicos).
- 3. Plomo en soldaduras del tipo de alta temperatura (p.ej. las aleaciones basadas en plomo que contiene en peso un 85% o más de plomo).
- 4. Plomo como elemento aleador en acero que contenga hasta un 0,35% de plomo en peso, aluminio que contenga hasta un 0,4% de plomo en peso y como aleación de cobre que contenga hasta un 4% de plomo en peso.

## **Información del Derecho de Autor**

Derecho de autor © ViewSonic Corporation, 2010. Todos los Derechos Reservados. ViewSonic, el logo de tres aves, OnView, ViewMatch, y ViewMeter son marcas comerciales registradas de la ViewSonic Corporation.

Renuncia de responsabilidad: ViewSonic Corporation no será responsable por los errores técnicos o editoriales u omisiones contenidas aquí; ni por los daños incidentales o consecuentes resultados de la provisión de este material, ni el rendimiento o uso de este producto.

Con el interés de mejorar el producto contínuamente, ViewSonic Corporation reserva el derecho para cambiar las especificaciones de producto sin aviso. La información en este documento puede cambiar sin aviso.

Ninguna parte de este documento puede ser copiada, reproducida, o transmitida por los medios, para cualquier propósito sin el permiso escrito previo de ViewSonic Corporation.

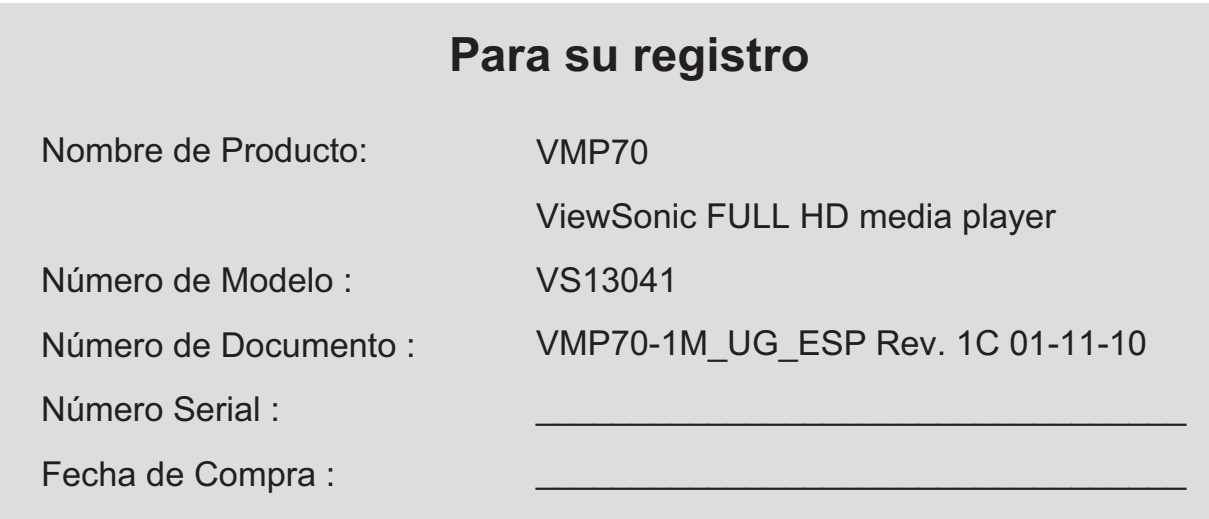

### **Desechar el producto**

ViewSonic se preocupa por la preservación de nuestro ambiente. Favor deseche este producto debidamente cuando termina su vida útil. La empresa de desechos local puede darle información sobre la disposición apropiada.

# Índice

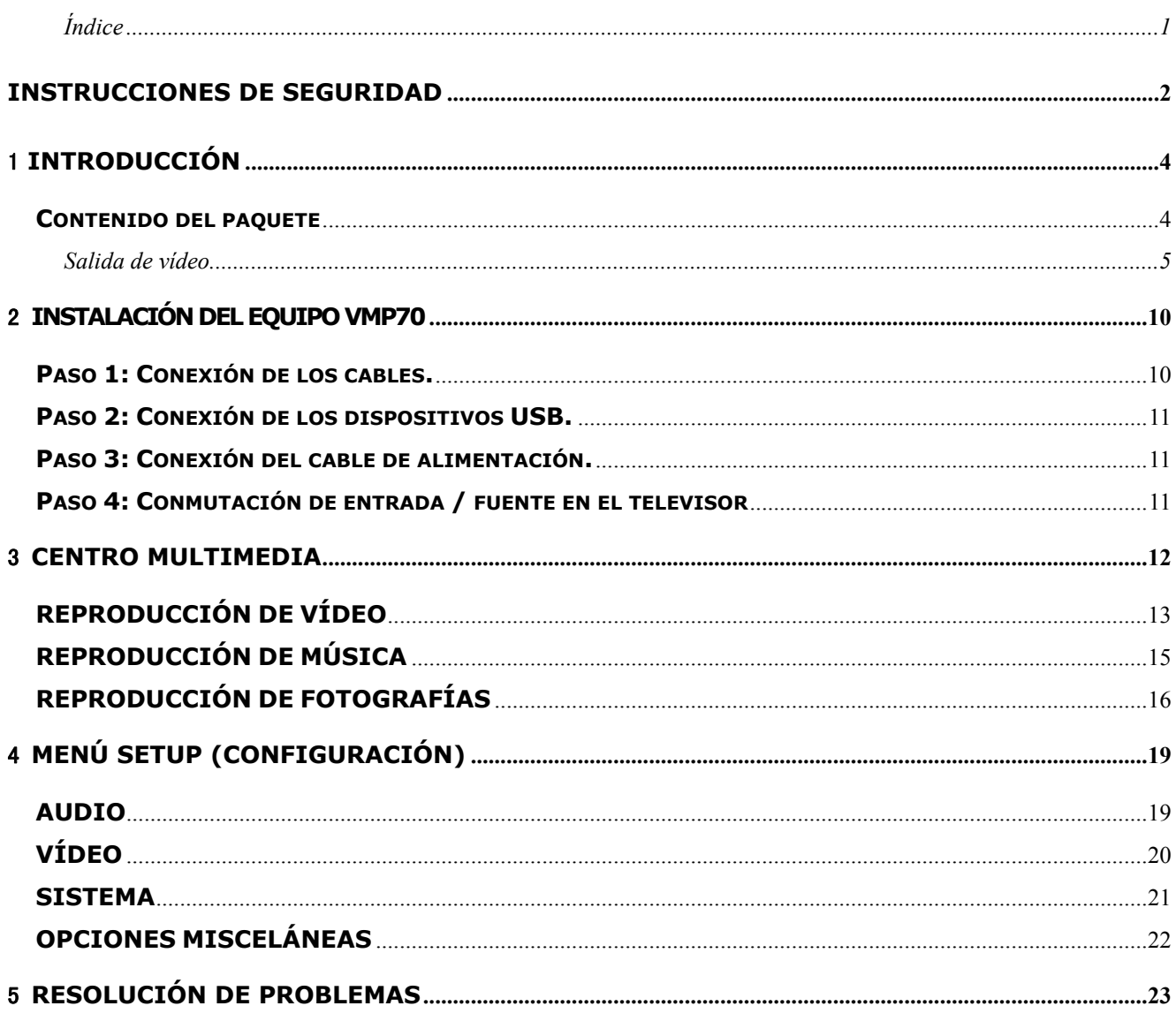

#### **Instrucciones de seguridad**

Este producto ha sido diseñado y fabricado para garantizar su seguridad personal. Sin embargo, el uso inadecuado podría derivar en posibles descargas eléctricas o riesgos de incendio. A fin de no inhabilitar las medidas de seguridad incorporadas en este instrumento y sus accesorios, obedezca las siguientes instrucciones durante la instalación, uso y mantenimiento del mismo.

#### **Advertencias acerca de la fuente de alimentación**

- La etiqueta colocada en la parte posterior del adaptador (suministrado) indica la fuente de alimentación correcta que debe utilizarse con este equipo. Utilice este producto conectándolo únicamente a una toma de suministro eléctrico con el voltaje y la frecuencia indicados en la etiqueta del mismo. El uso de una fuente de alimentación incorrecta podría derivar en riesgos de descarga eléctrica o incendio. Si no está seguro de qué tipo de energía eléctrica se suministra en su hogar, consulte con su empresa de suministro eléctrico o con el distribuidor del aparato.
- Use exclusivamente el cable y el adaptador de alimentación suministrados por el fabricante. Los componentes internos podrían resultar dañados si usa un adaptador diferente para alimentar este producto. A fin de evitar posibles riesgos de descarga eléctrica e incendio, haga coincidir con cuidado el enchufe con la toma de suministro eléctrico e inserte el enchufe completamente. Si el enchufe no encaja en la toma, póngase en contacto con un electricista a fin de proceder a la actualización de las tomas de suministro eléctrico.
- No sobrecargue las tomas de suministro eléctrico, los cables prolongadores o los receptáculos auxiliares de tipo integral; ello podría provocar riesgos de incendio o descarga eléctrica. A fin de evitar dañar el cable de alimentación, coloque todos los cables de alimentación de modo que la gente no pueda caminar sobre ellos. No coloque objetos sobre los cables.
- Coloque este producto en una ubicación cercana a una toma de suministro eléctrico y desde la que pueda accederse fácilmente al cable de alimentación para desconectarlo de la toma de suministro eléctrico instalada en la pared.

#### **Advertencias acerca del uso**

- A fin de reducir el riesgo de descarga eléctrica, no retire la cubierta ni intente desmontar este producto. No contiene en su interior piezas que el usuario pueda reparar. Todas las reparaciones deberán ser llevadas a cabo por personal técnico cualificado.
- Proteja este producto frente a la penetración de objetos extraños. No introduzca objetos de ningún tipo en el interior de este producto a través de sus aberturas. El objeto podría entrar en contacto con puntos sometidos a niveles peligrosos de voltaje o cortocircuitar componentes y provocar incendios o descargas eléctricas.
- No exponga este producto a líquidos, lluvia o humedad.
- Este producto dispone de aberturas de ventilación destinadas a protegerlo frente a los efectos de sobrecalentamiento. No obstruya ni cubra dichas aberturas. No coloque este producto cerca de fuentes de calor como radiadores, rejillas de calefacción, estufas u otros equipos generadores de calor.
- Antes de limpiar o eliminar el polvo de la superficie de este producto, asegúrese de que el cable de alimentación se encuentre desenchufado de la toma de suministro eléctrico. Utilice únicamente un paño húmedo para limpiar este producto. No utilice nunca limpiadores líquidos o en aerosol.
- Desenchufe el cable de alimentación de la toma de suministro eléctrico durante tormentas eléctricas o si el producto permanece sin uso durante periodos prolongados de tiempo. Ello evitará que el producto resulte dañado debido a la caída de un relámpago o a un efecto de sobretensión generado por la línea de transmisión eléctrica.

#### **Advertencias acerca de las reparaciones**

- Todas las reparaciones deberán ser llevadas a cabo por personal técnico cualificado. Si se produce un daño que deba ser reparado, desenchufe el cable de alimentación de la toma AC en primer lugar. A continuación, póngase en contacto con su distribuidor o con personal técnico a fin de reparar el producto si se enfrenta a cualquiera de las siguientes situaciones.
	- El adaptador, el cable de alimentación o el enchufe han resultado dañados.
	- $\bullet$  Ha penetrado líquido en el producto.
	- El producto se ha caído, ha recibido el impacto de un objeto pesado o la cubierta ha resultado dañada.
	- El producto ha quedado expuesto a la lluvia o el agua.
	- z El producto no funciona normalmente cuando se utiliza siguiendo las instrucciones de uso.
	- El producto presenta un cambio notable de comportamiento.

# 1 **INTRODUCCIÓN**

El equipo VMP70 es un reproductor y transmisor multimedia de alta definición que funciona a través de la conexión a una unidad de disco duro USB externa y a un televisor HD.

Admite la mayoría de formatos de vídeo / audio / imagen, por lo que no necesitará convertir ningún medio descargado a otro formato. Puede conectar sus dispositivos USB al equipo VMP70 para reproducir música, películas e imágenes en su televisor siguiendo las indicaciones del menú en pantalla (OSD). Admite también la reproducción de medios de alta definición a través de su salida HDMI.

# **Contenido del paquete**

Asegúrese de que el paquete de su nuevo equipo VMP70 contiene los artículos siguientes. Si alguno de los artículos falta o se encuentra dañado, póngase en contacto con su distribuidor. El equipo VMP70 podría no ser compatible con los accesorios fabricados por otros fabricantes. Se recomienda encarecidamente el uso exclusivo de los accesorios sugeridos por nosotros.

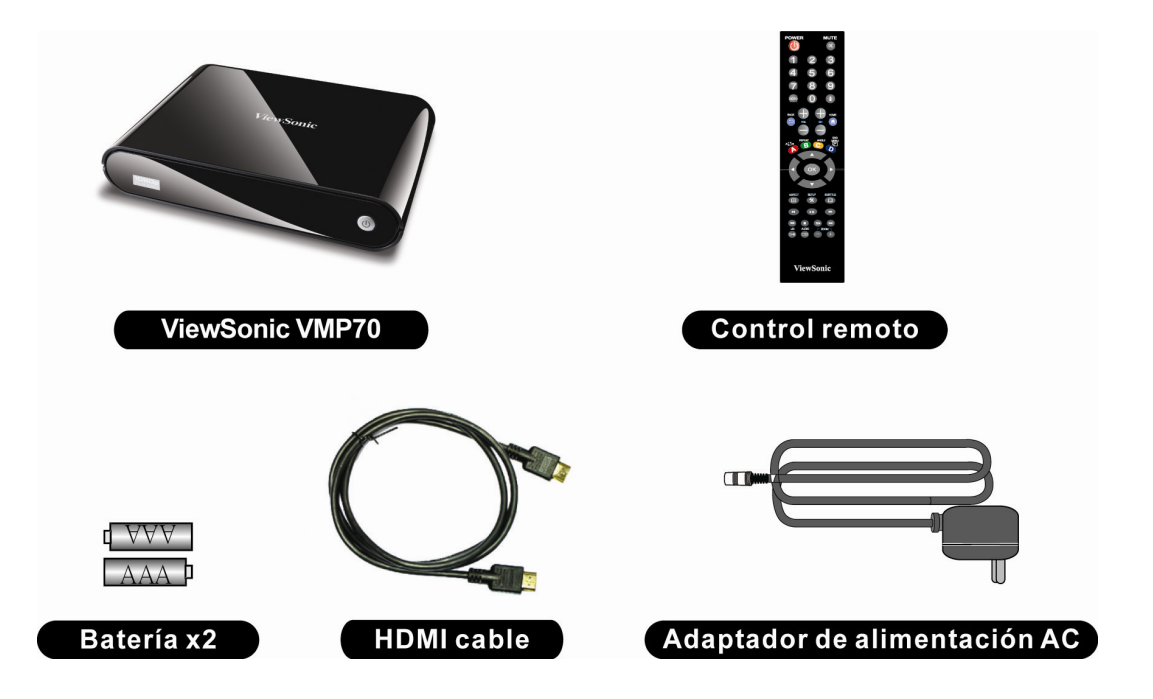

# **Especificaciones**

#### **Interfaces**

**Salida de vídeo** HDMI, YPbPr, Vídeo compuesto

**Salida de audio** Audio L/R, S/P DIF (óptica)

#### **Transferencia de datos**  $\overline{USB \times 2}$

#### **Especificaciones generales**

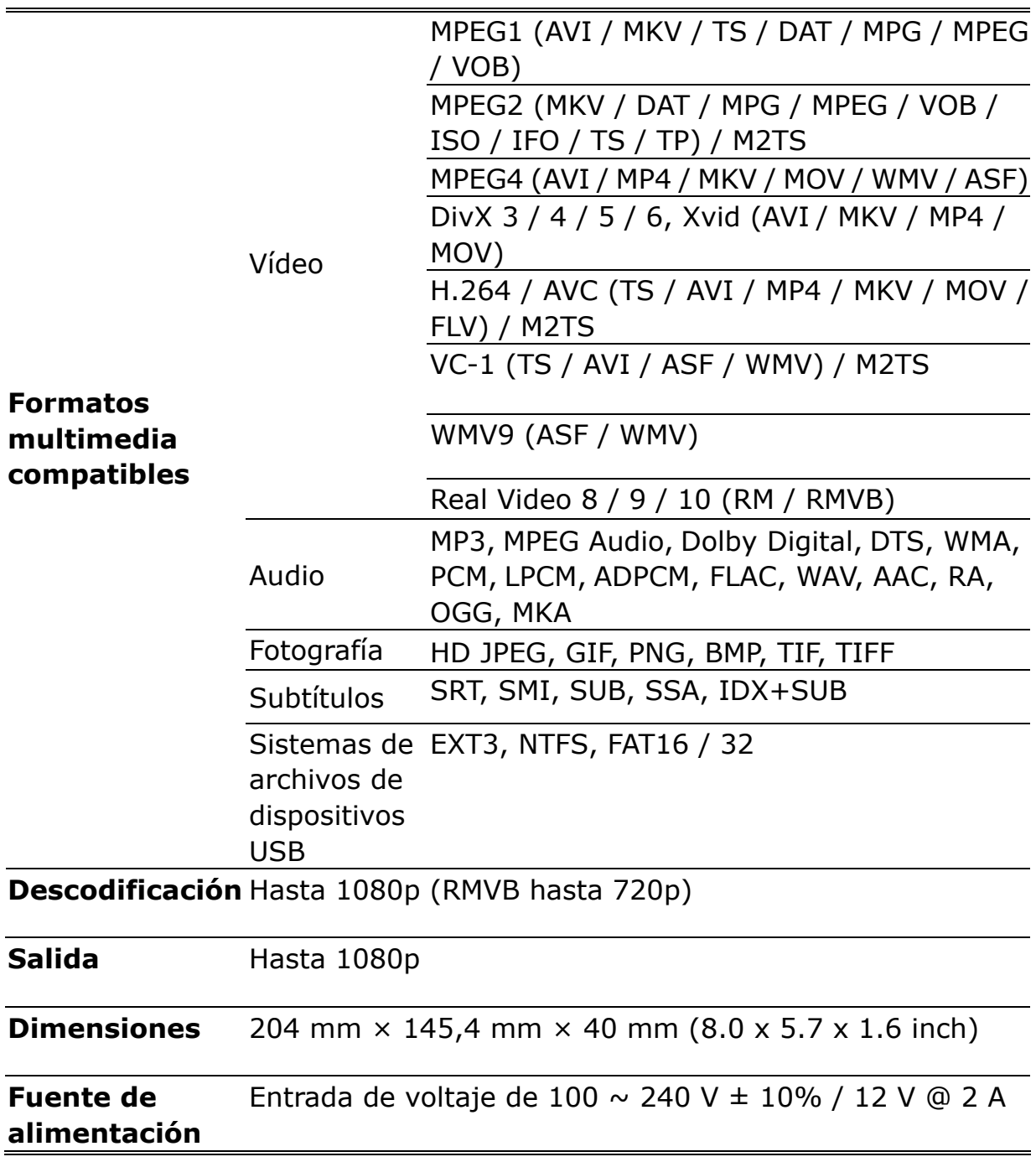

## **Vista Frontal**

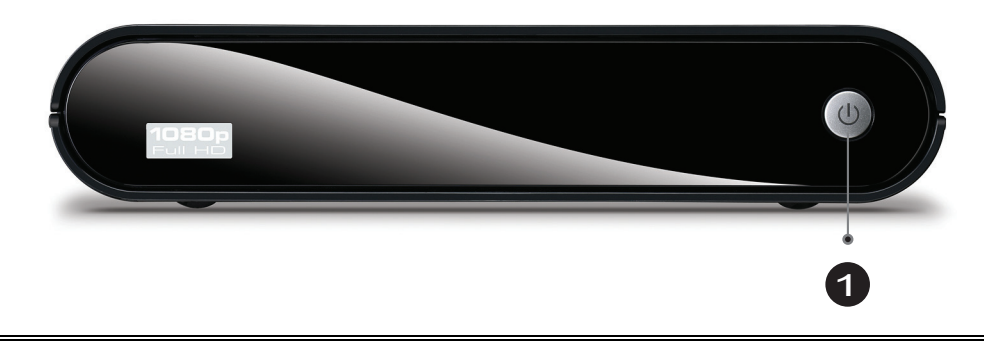

① Encendido Pulse el botón para encender el equipo VMP70.

#### **Vista posterior**

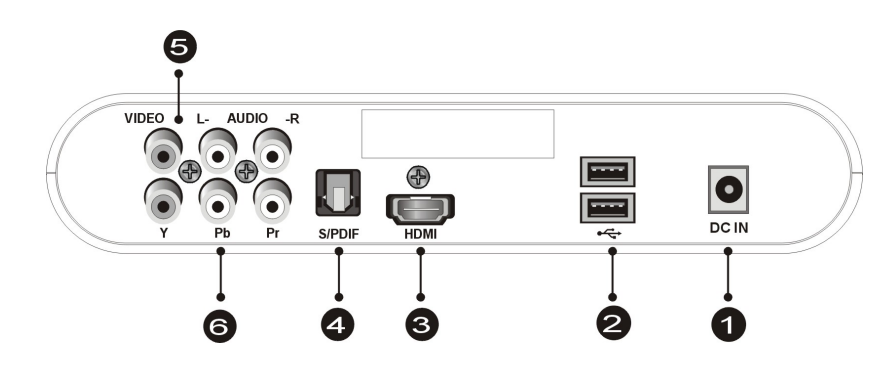

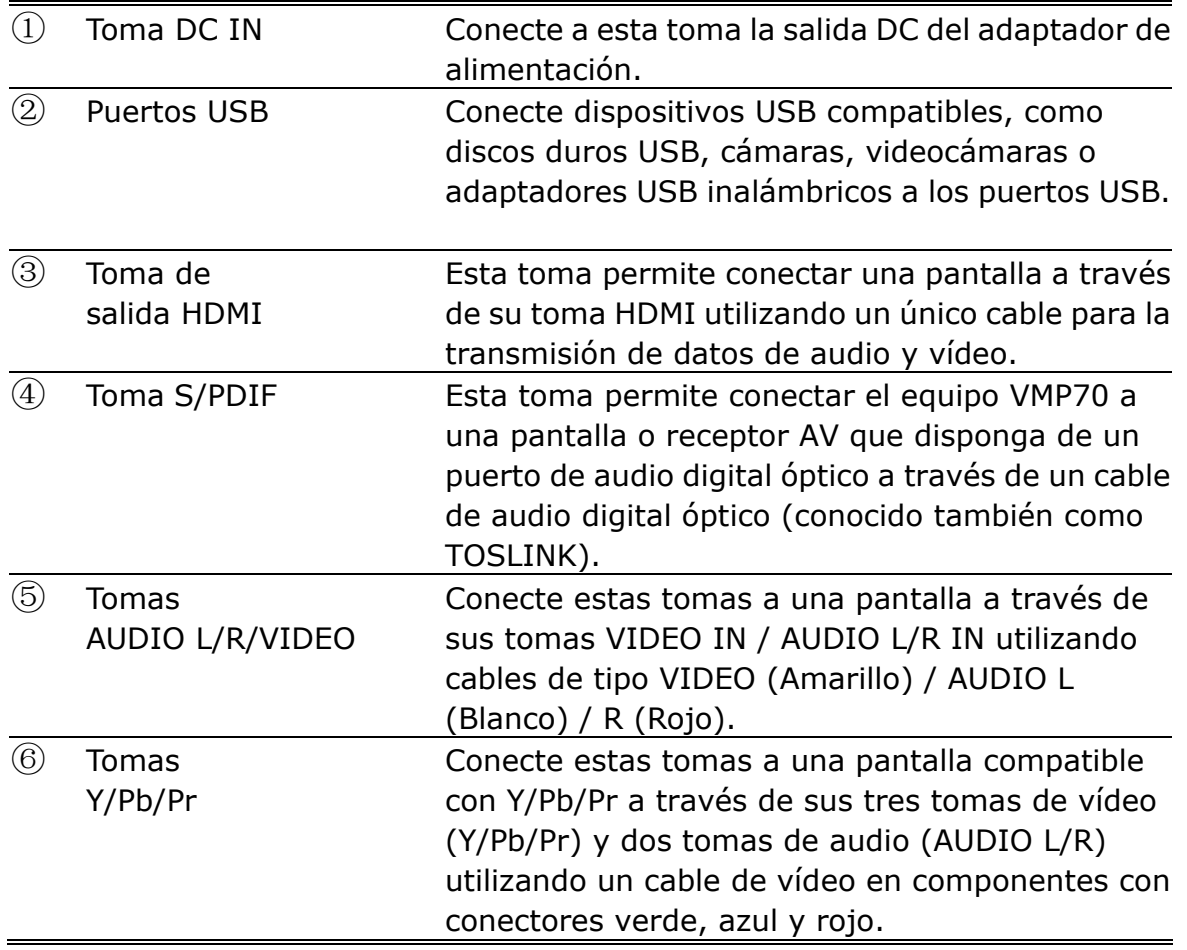

#### **CONTROL REMOTO**

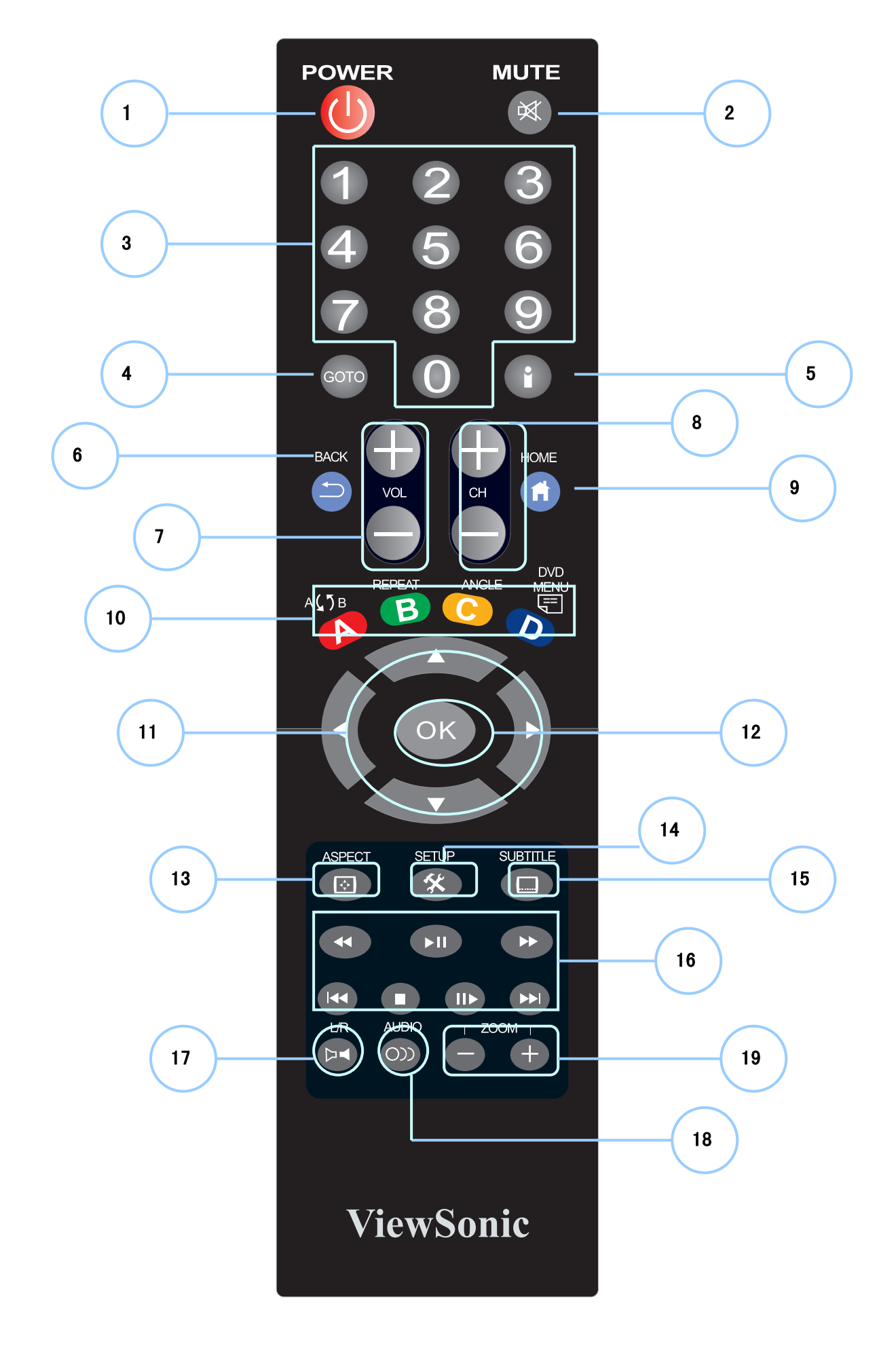

## **CONTROL REMOTO**

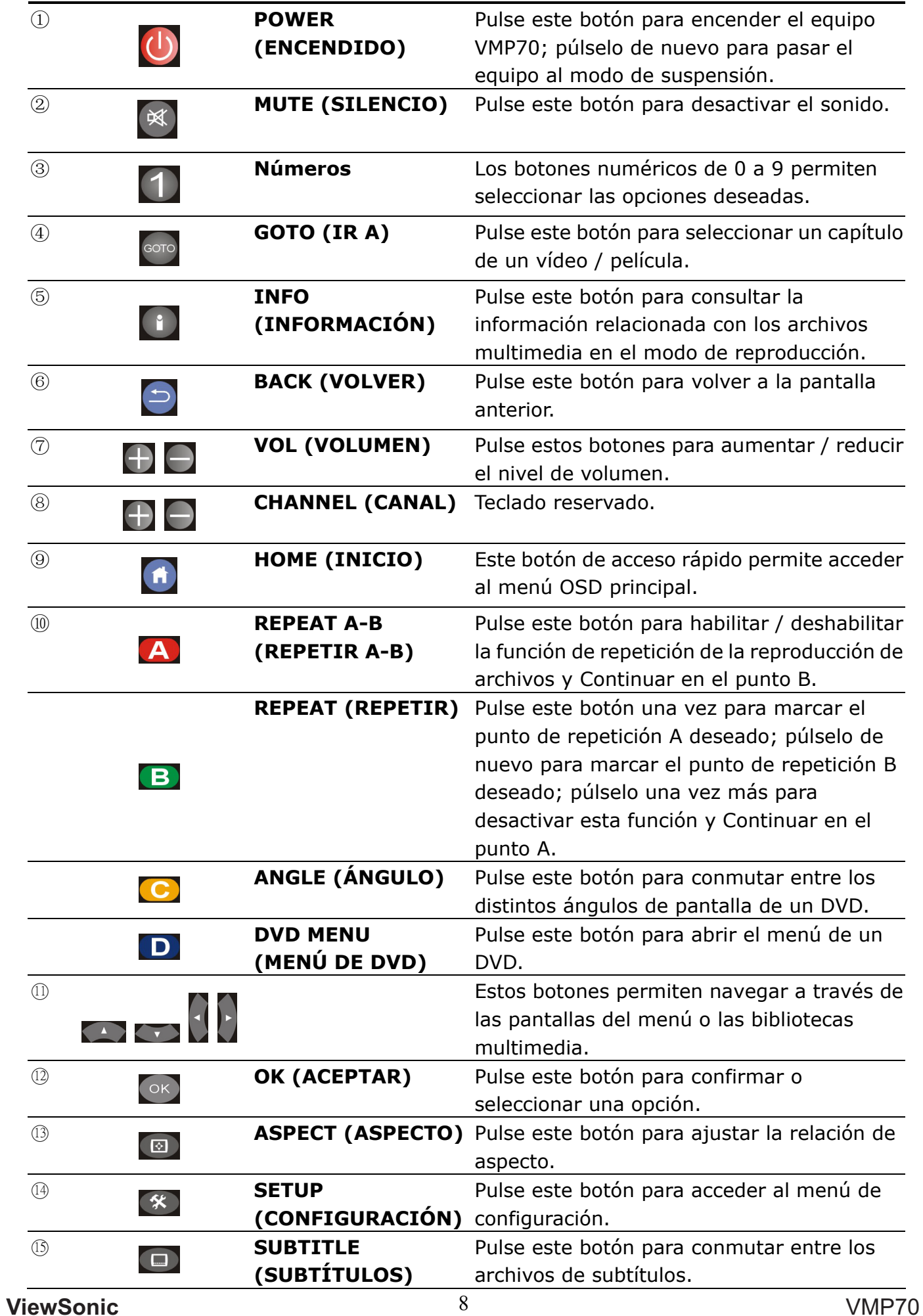

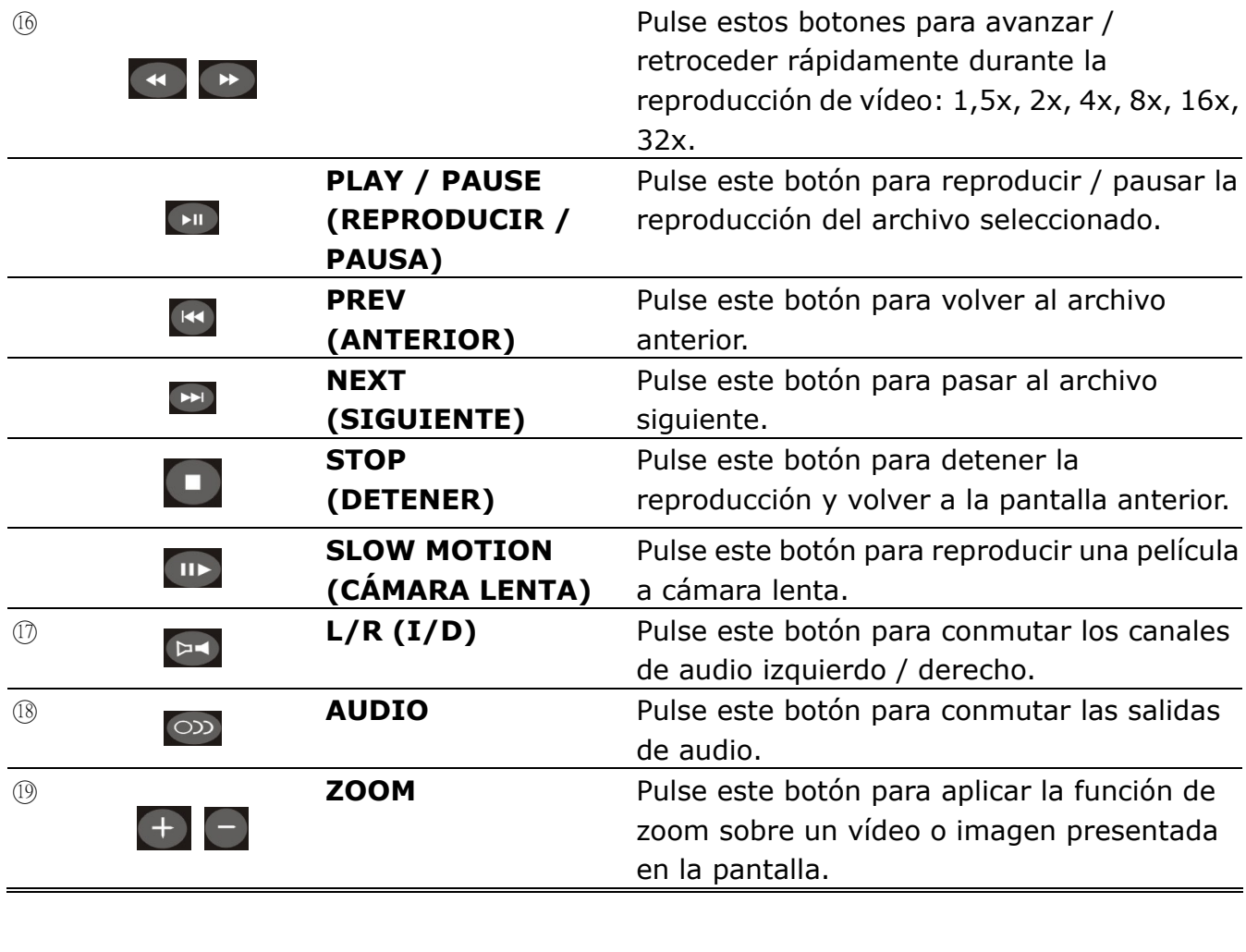

# 2 **INSTALACIÓN DEL**

# **EQUIPO VMP70**

#### **Paso 1: Conexión de los cables.**

Haga coincidir los distintos cables con las conexiones de su pantalla. Los tipos de conexión que puede utilizar son:

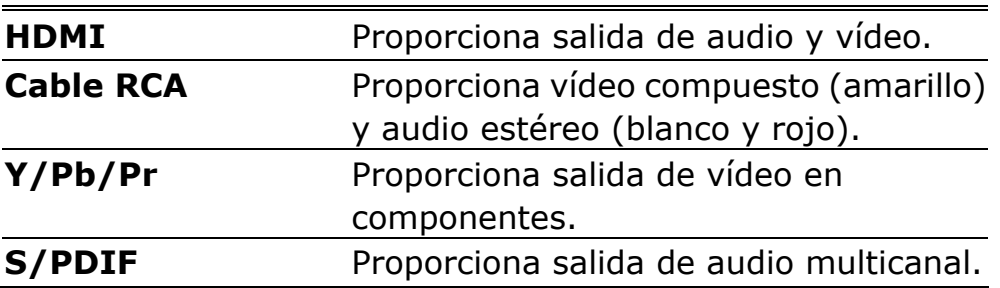

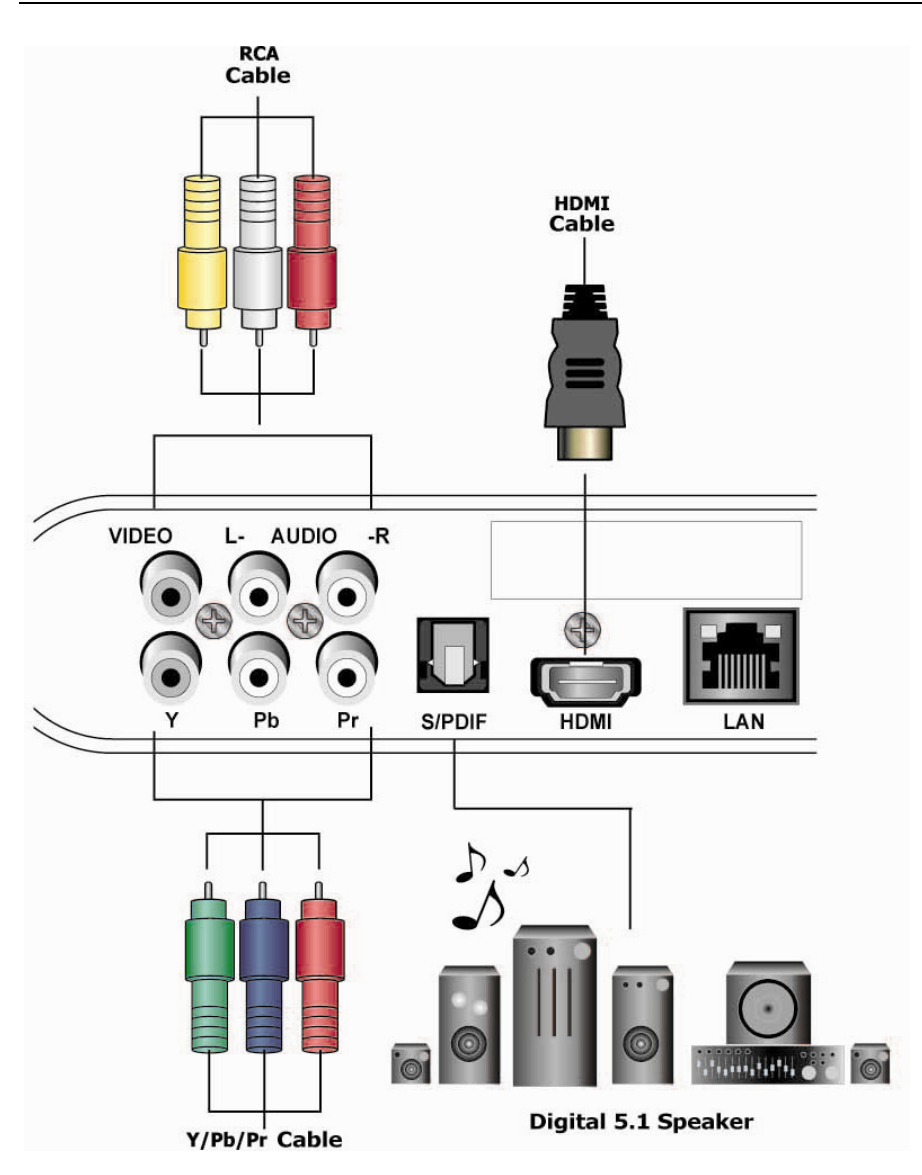

**ViewSonic** VMP70

Download from Www.Somanuals.com. All Manuals Search And Download.

#### **Paso 2: Conexión de los dispositivos USB.**

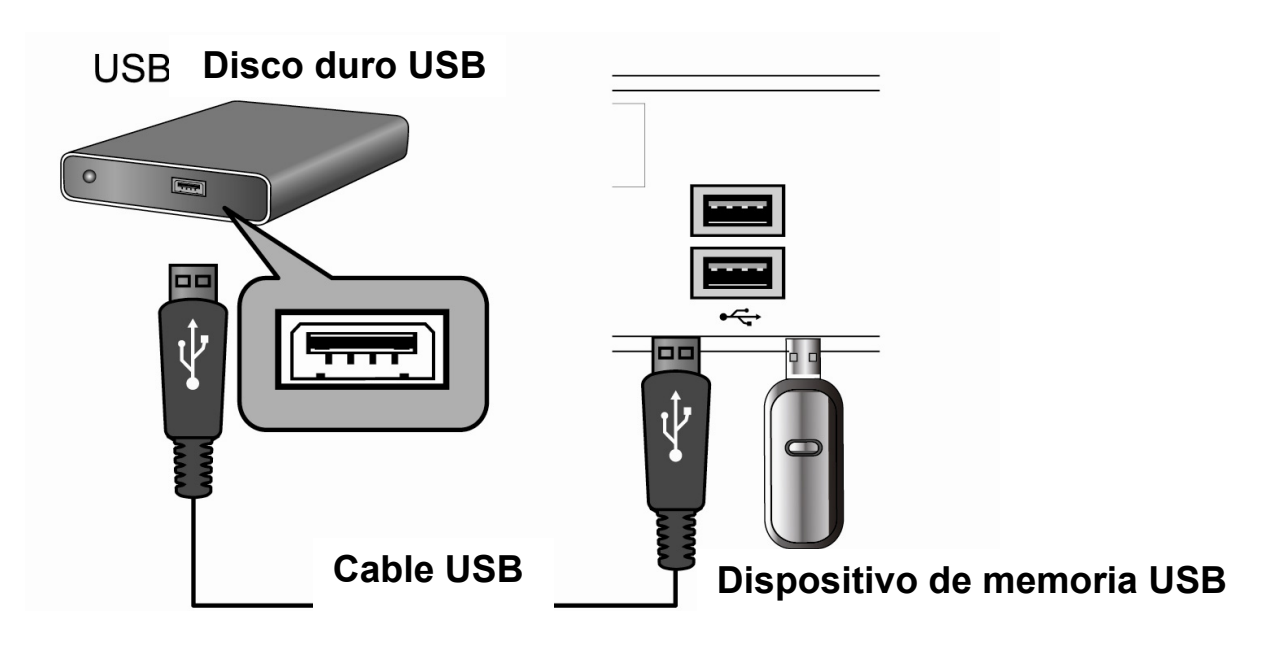

#### **Paso 3: Conexión del cable de alimentación.**

Conecte un extremo del cable de alimentación al conector correspondiente situado en la parte posterior del equipo VMP70 y el otro extremo a una toma de suministro eléctrico. El equipo VMP70 se iniciará automáticamente sin necesidad de pulsar ningún botón después de conectar la alimentación.

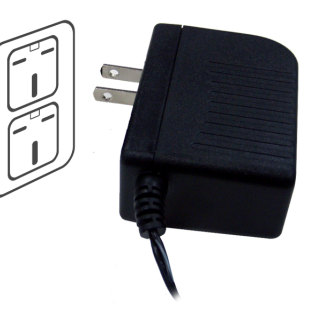

#### **Paso 4: Conmutación de entrada / fuente en el televisor**

Una vez conectados los cables de audio y vídeo deseados, deberá seleccionar el modo de entrada de vídeo apropiado en su pantalla, de forma que coincida con la conexión del cable de vídeo. Para ello, pulse el botón **Input / Source (Entrada / Fuente)** en el control remoto de su pantalla.

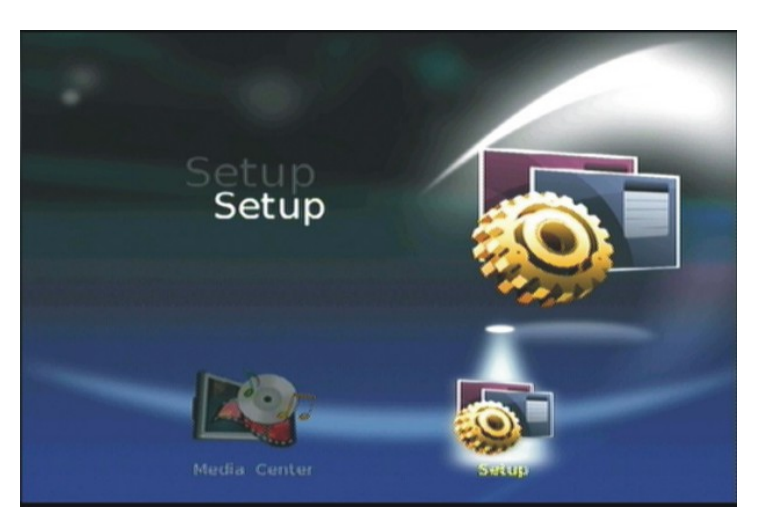

**ViewSonic** VMP70

# 3 **Centro multimedia**

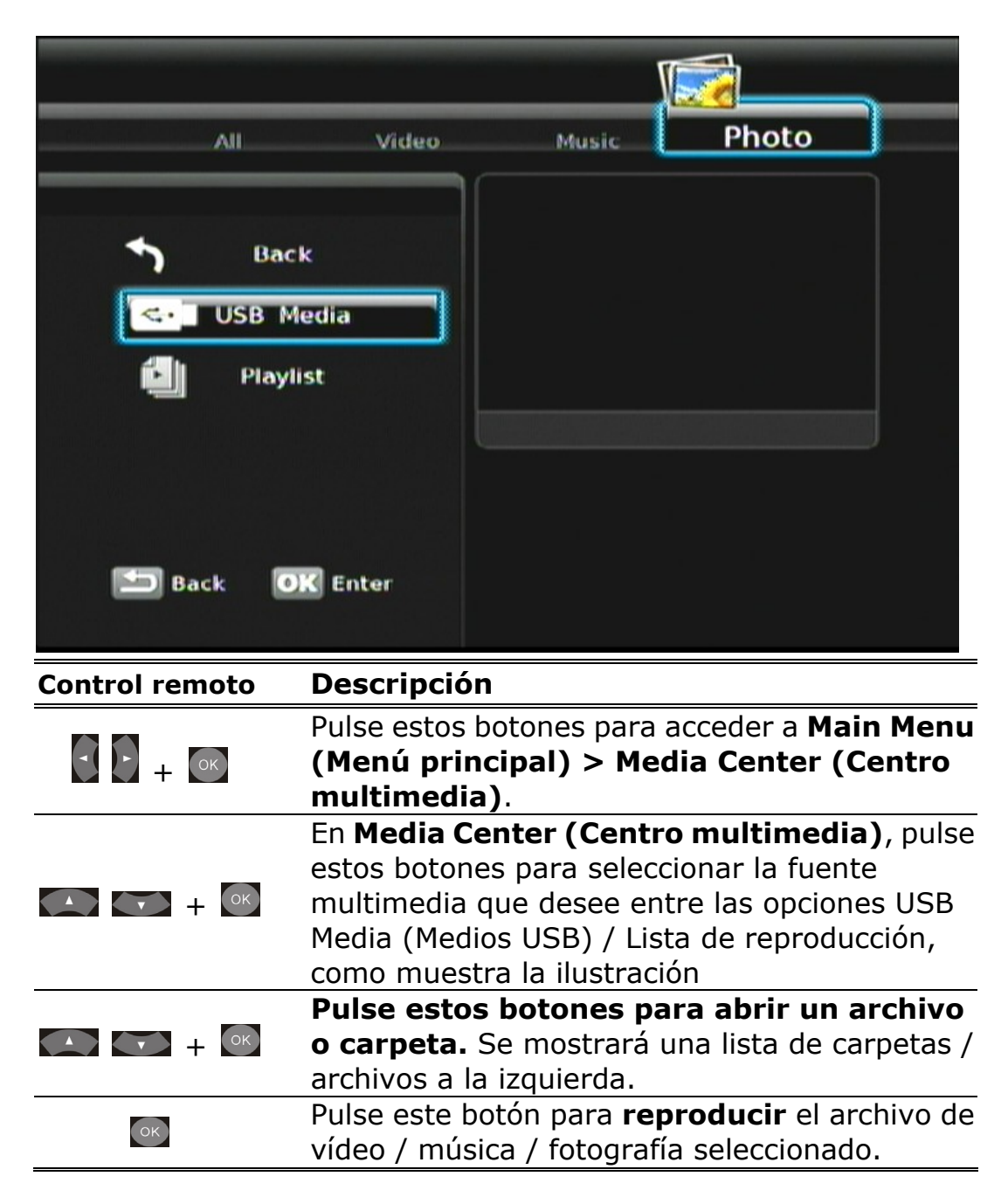

#### **> USB Media (Medios USB)**

El equipo VMP70 busca y muestra todos los archivos de imagen, música y vídeo almacenados en el dispositivo USB externo si se selecciona la opción Todo como tipo de medio.

#### **> Playlist (Lista de reproducción)**

La lista de reproducción permite reproducir una secuencia de archivos de música, fotografía y vídeo almacenados en el dispositivo externo. Puede agregar archivos de música, fotografía y vídeo para crear una lista de reproducción.

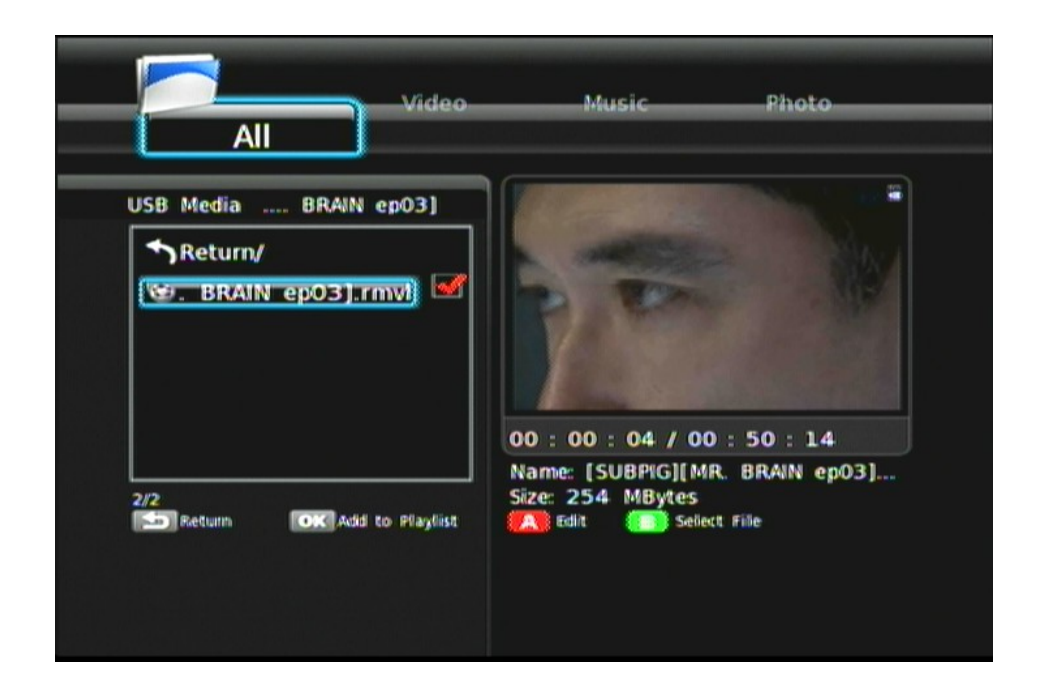

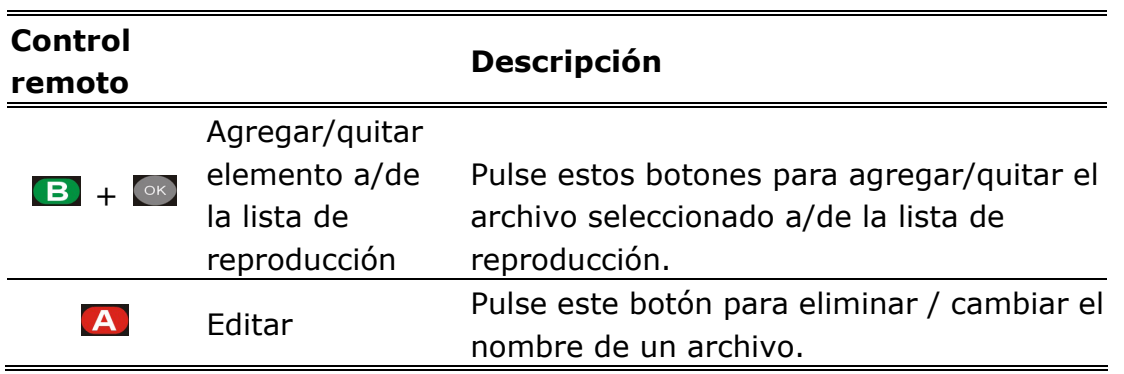

Nota: El equipo VMP70 clasificará los archivos multimedia agregados a la lista de reproducción por medio de etiquetas de vídeo / música / fotografía.

# **REPRODUCCIÓN DE VÍDEO**

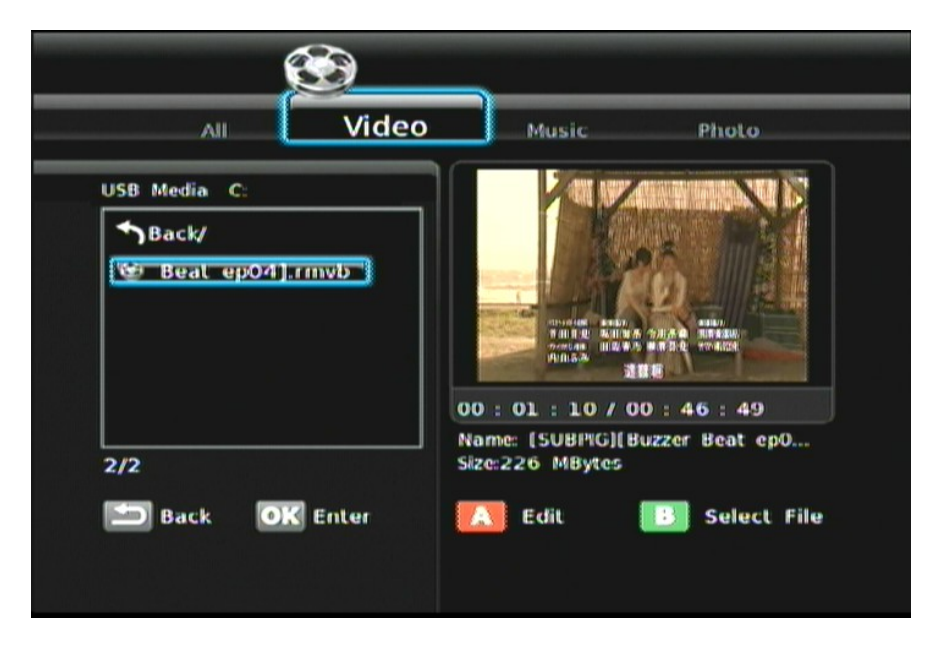

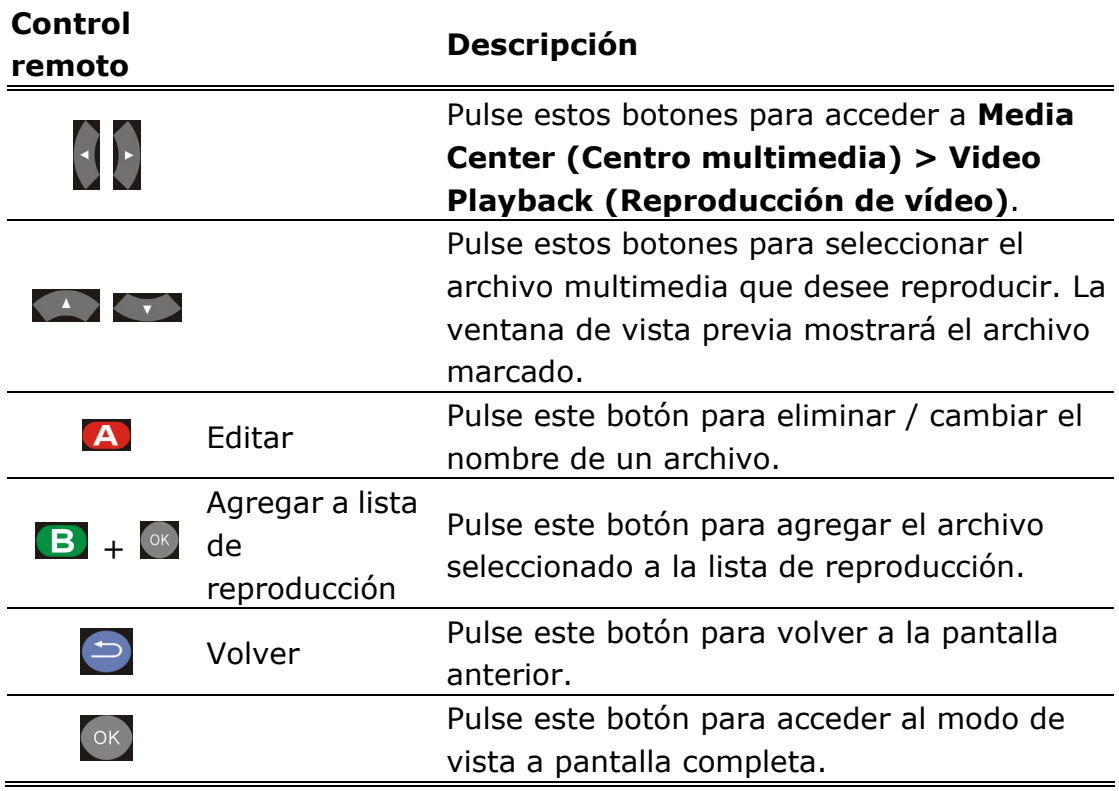

#### **MODO DE PANTALLA COMPLETA**

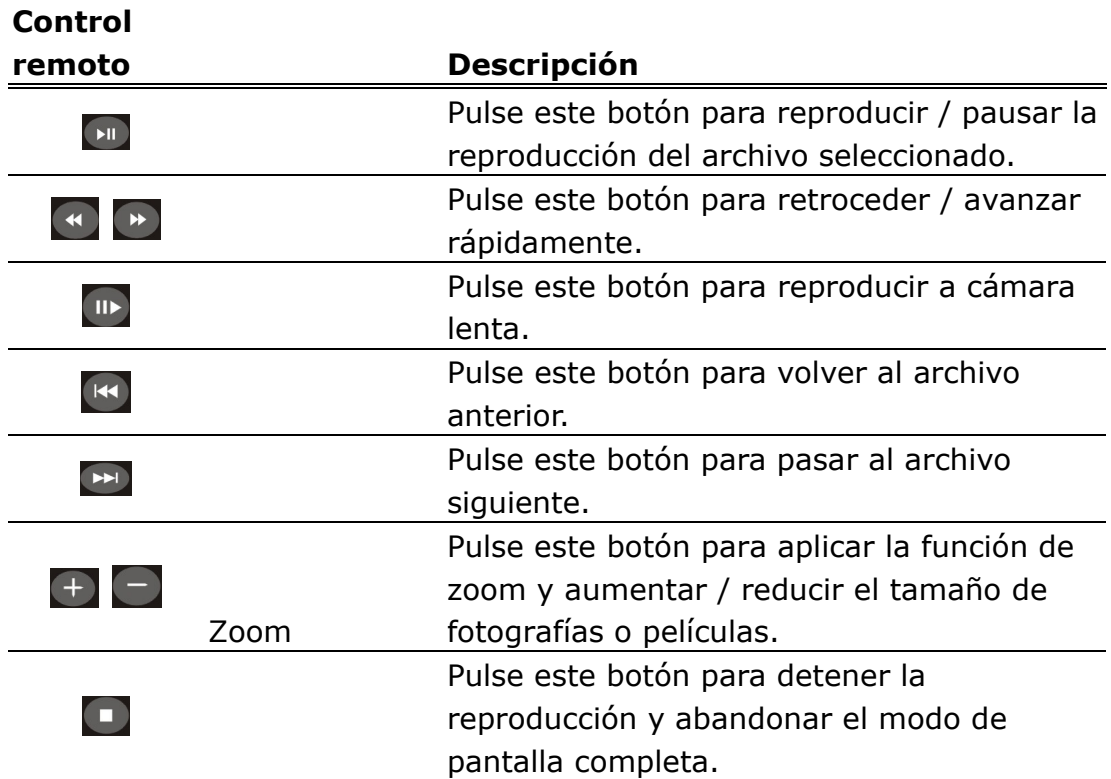

# **REPRODUCCIÓN DE MÚSICA**

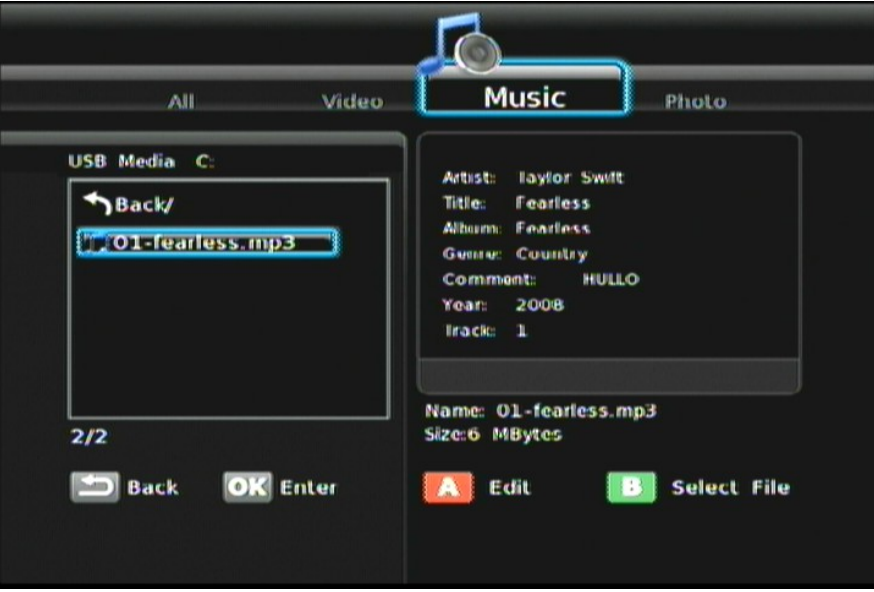

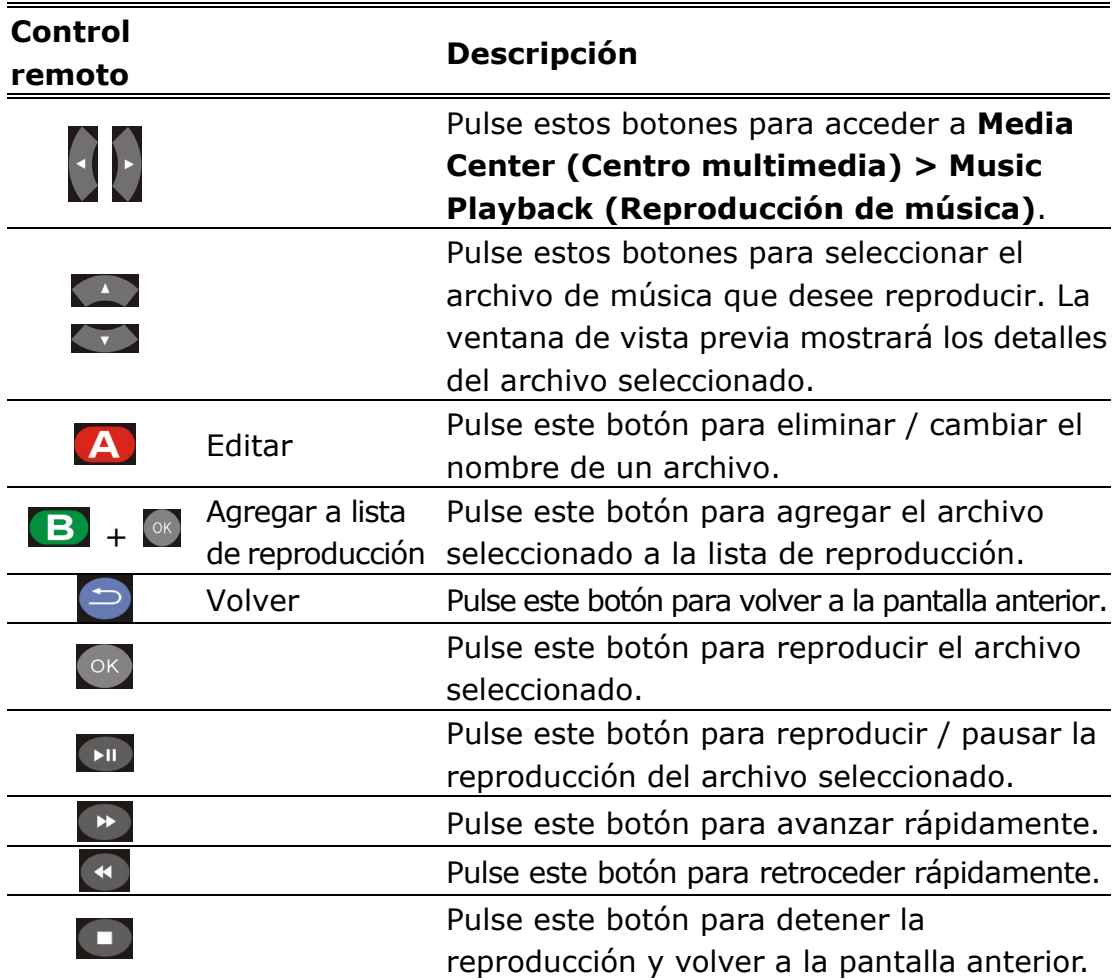

**Nota:** La música continuará reproduciéndose en segundo plano al abandonar el menú MUSIC PLAYBACK (REPRODUCCIÓN DE MÚSICA). Pulse **D** para detener la reproducción de música.

**ViewSonic** VMP70

# **REPRODUCCIÓN DE FOTOGRAFÍAS**

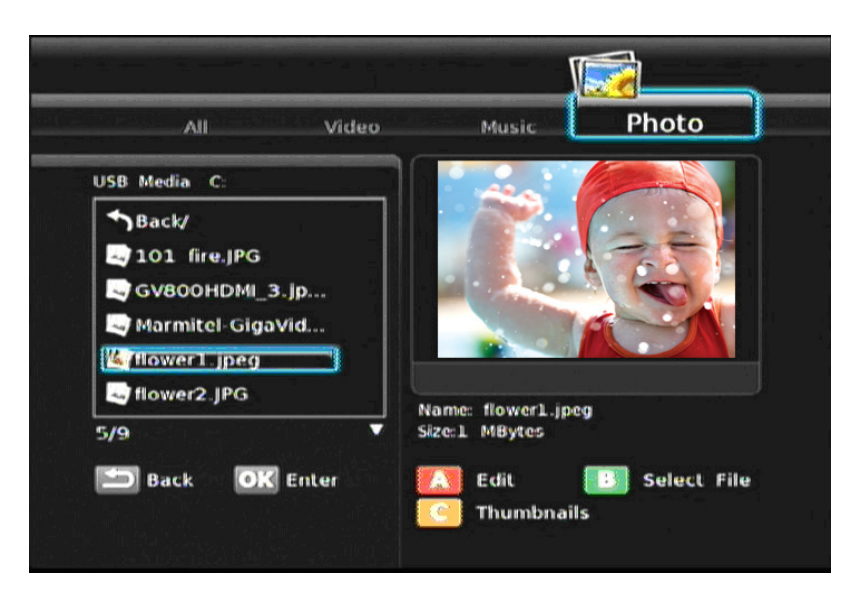

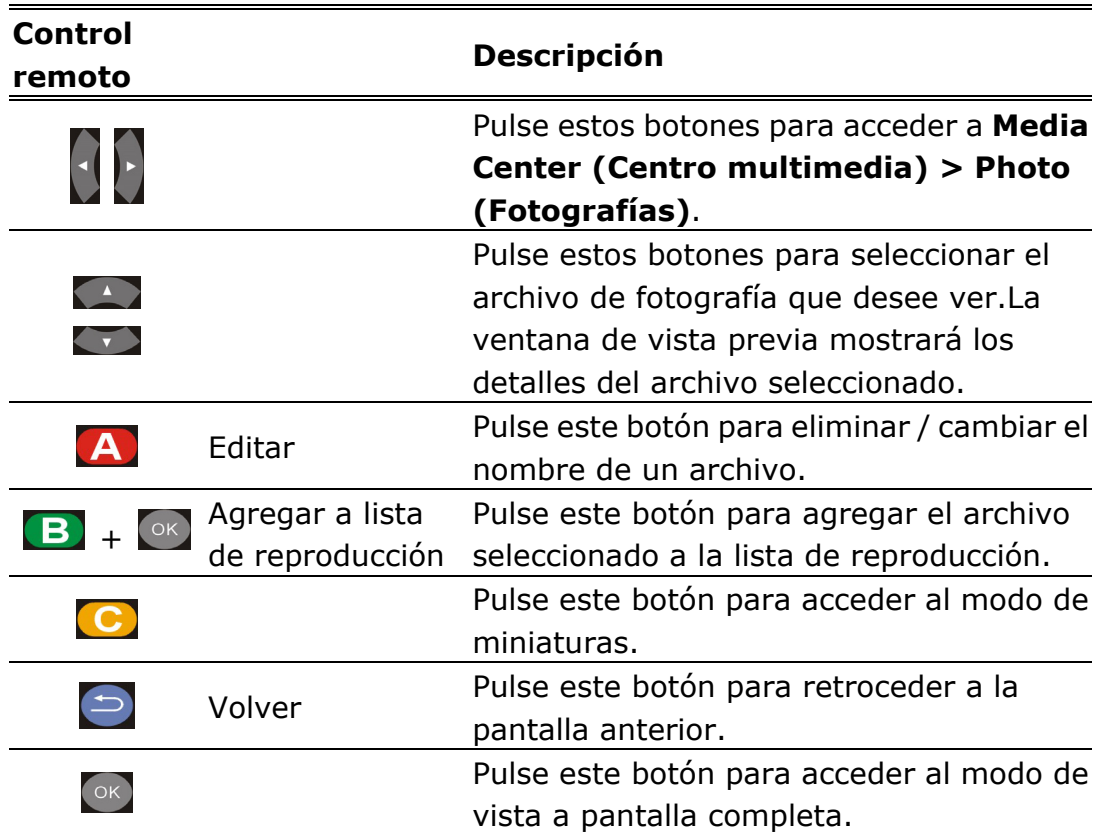

# **MODO DE MINIATURAS**

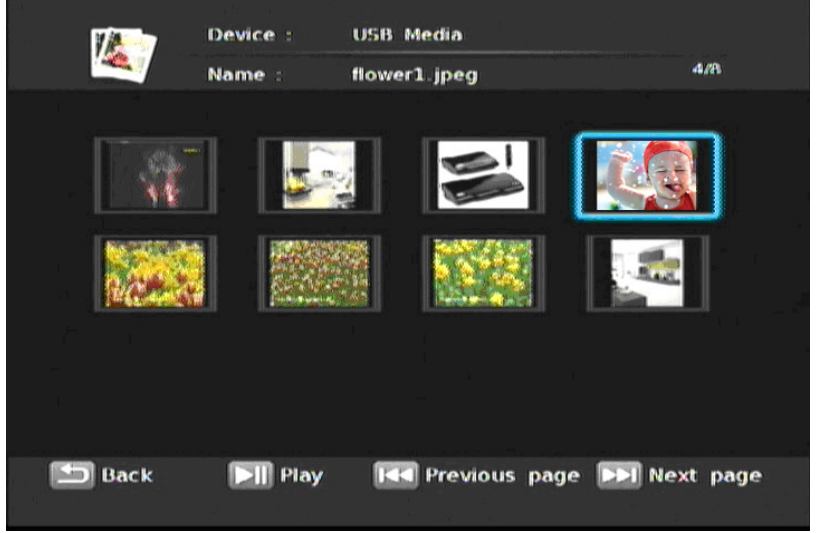

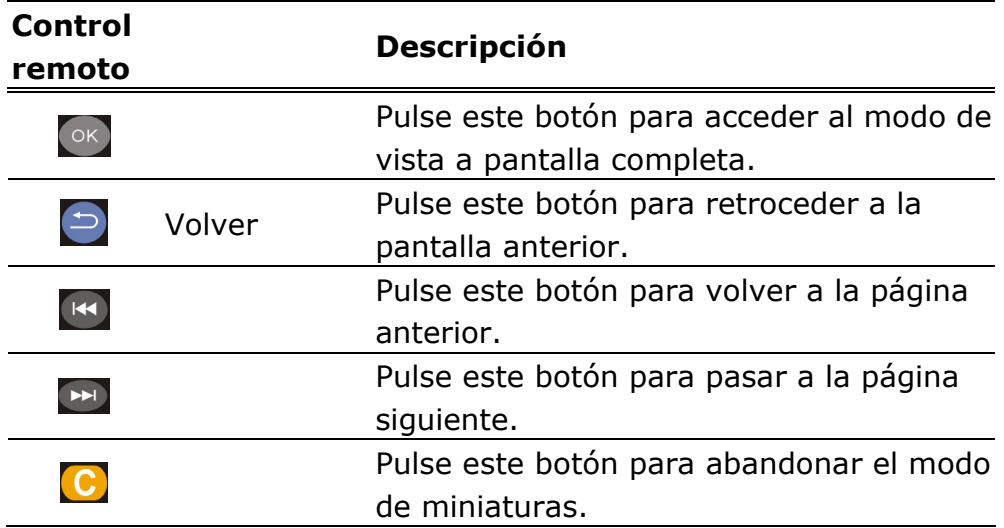

### **MODO DE PANTALLA COMPLETA**

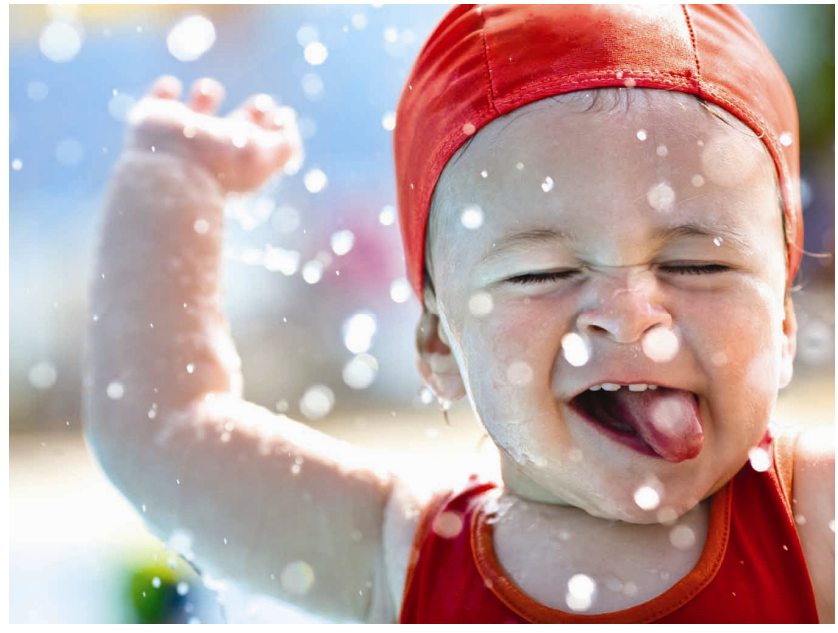

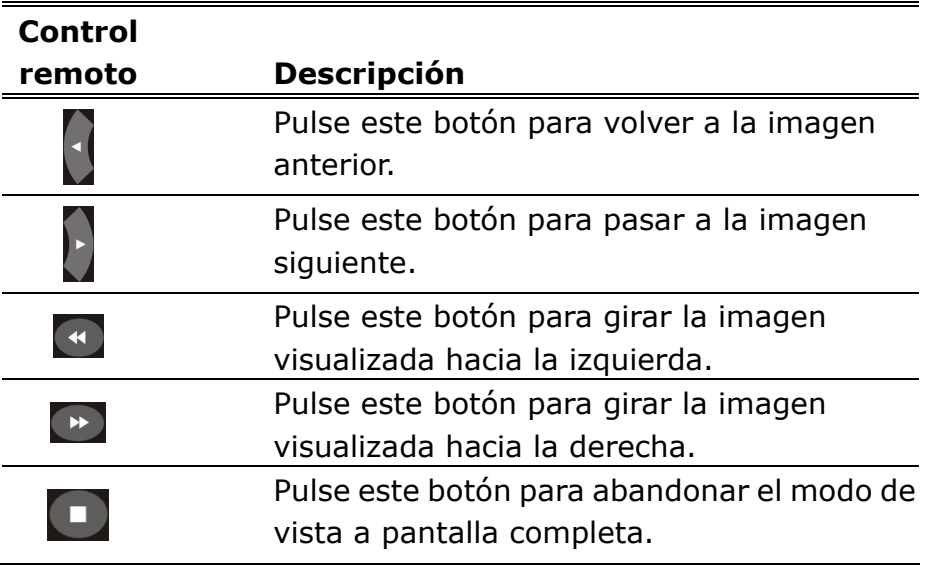

**Nota:** Puede elegir los efectos de transición de presentación que desee en el menú **Setup (Configuración)**. Si desea desactivar esta función, acceda al menú **Setup (Configuración) > Other (Otros) > Transition Effect (Efectos de transición)**.

Si desea agregar música de fondo a la presentación, tan sólo necesitará agregar los archivos de música correspondientes a la misma carpeta en la que se encuentren las fotografías. De lo contrario, no se reproducirá música de fondo durante la visualización de la presentación de diapositivas.

# 4 **MENÚ SETUP**

# **(CONFIGURACIÓN)**

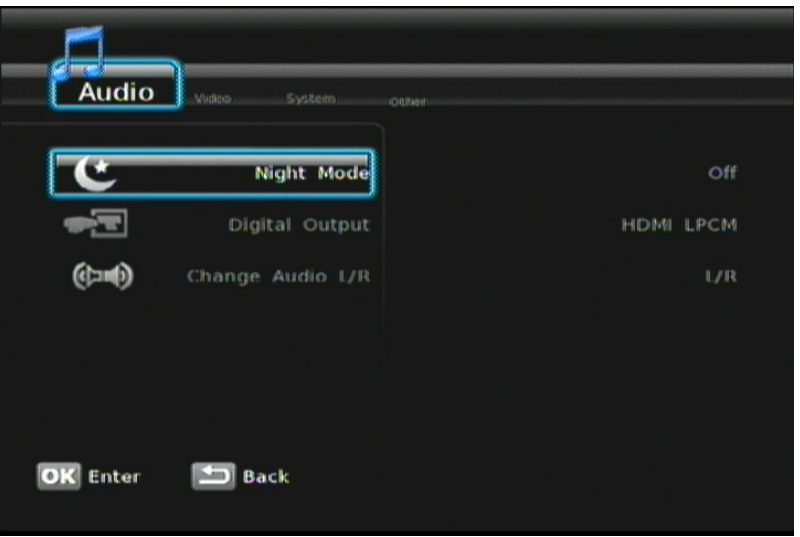

# **AUDIO**

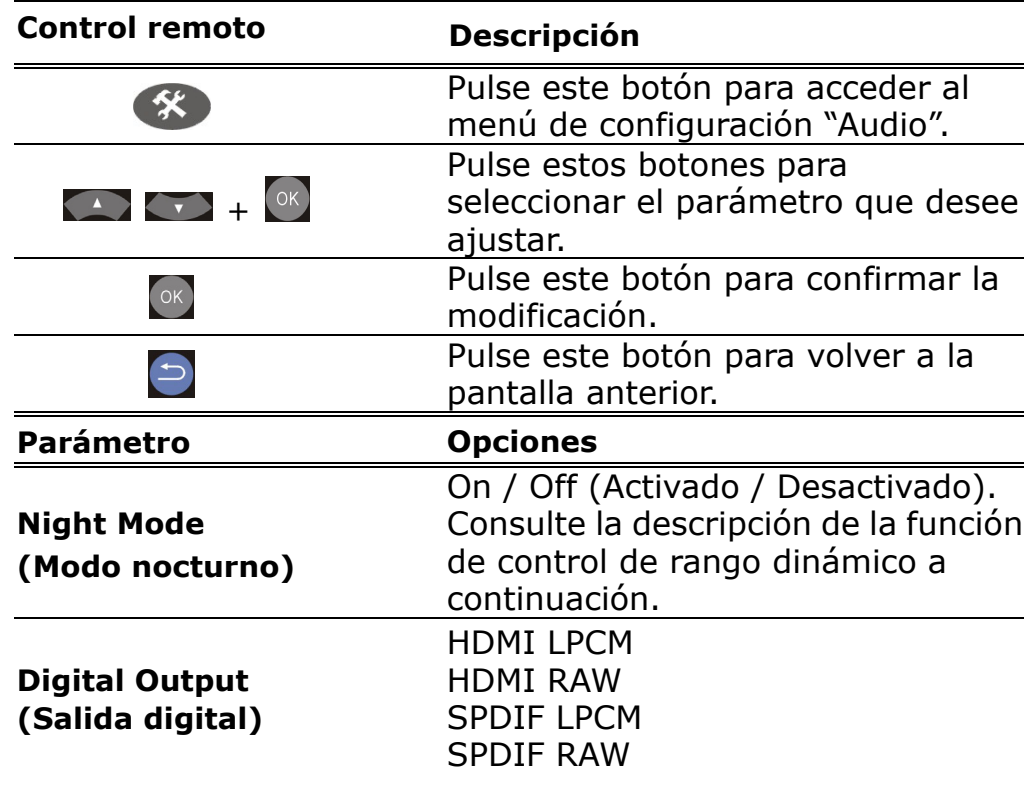

#### **CONFIGURACIÓN DE AUDIO - "Night Mode (Modo nocturno)"** (Control

de rango dinámico de audio)

**VÍDEO** 

Si la opción Night Mode (Modo nocturno) se encuentra habilitada, el nivel de sonido de las pistas de audio compatibles se comprimirá de forma dinámica.La función Dynamic Range Control (Control de rango dinámico, DRC) aumenta el contenido de audio de bajo nivel (como es el caso de los diálogos de las películas). Ello facilita su escucha manteniendo el nivel de volumen reducido y atenúa simultáneamente la intensidad del contenido de audio de alto nivel.

"Si está escuchando los diálogos de una película bien entrada la noche y necesita reducir el volumen durante las escenas más ruidosas, el rango dinámico sufrirá y posiblemente se pierdan algunos diálogos y otros sonidos.Al activar la función Night Mode (Modo nocturno), podrá reducir el nivel de volumen y continuar disfrutando del balance tonal y el rango dinámico adecuados".

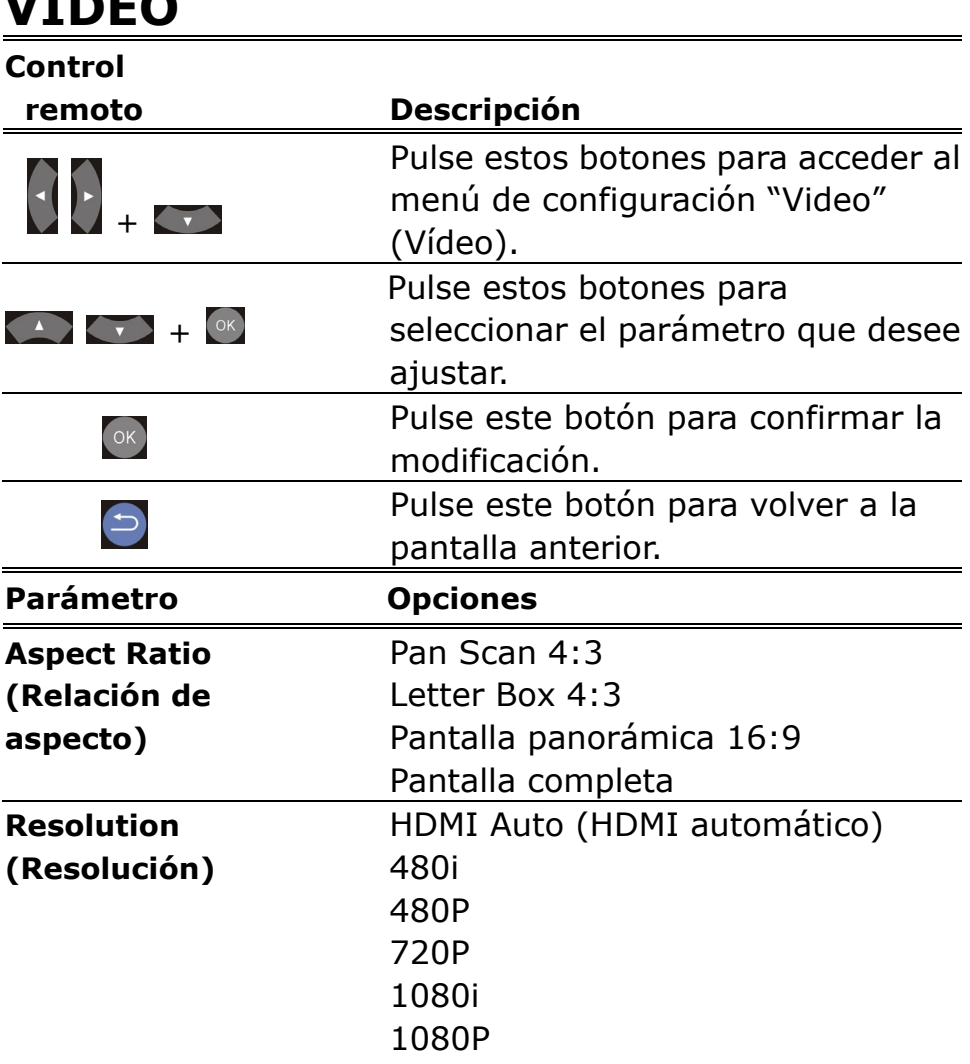

# **SISTEMA**

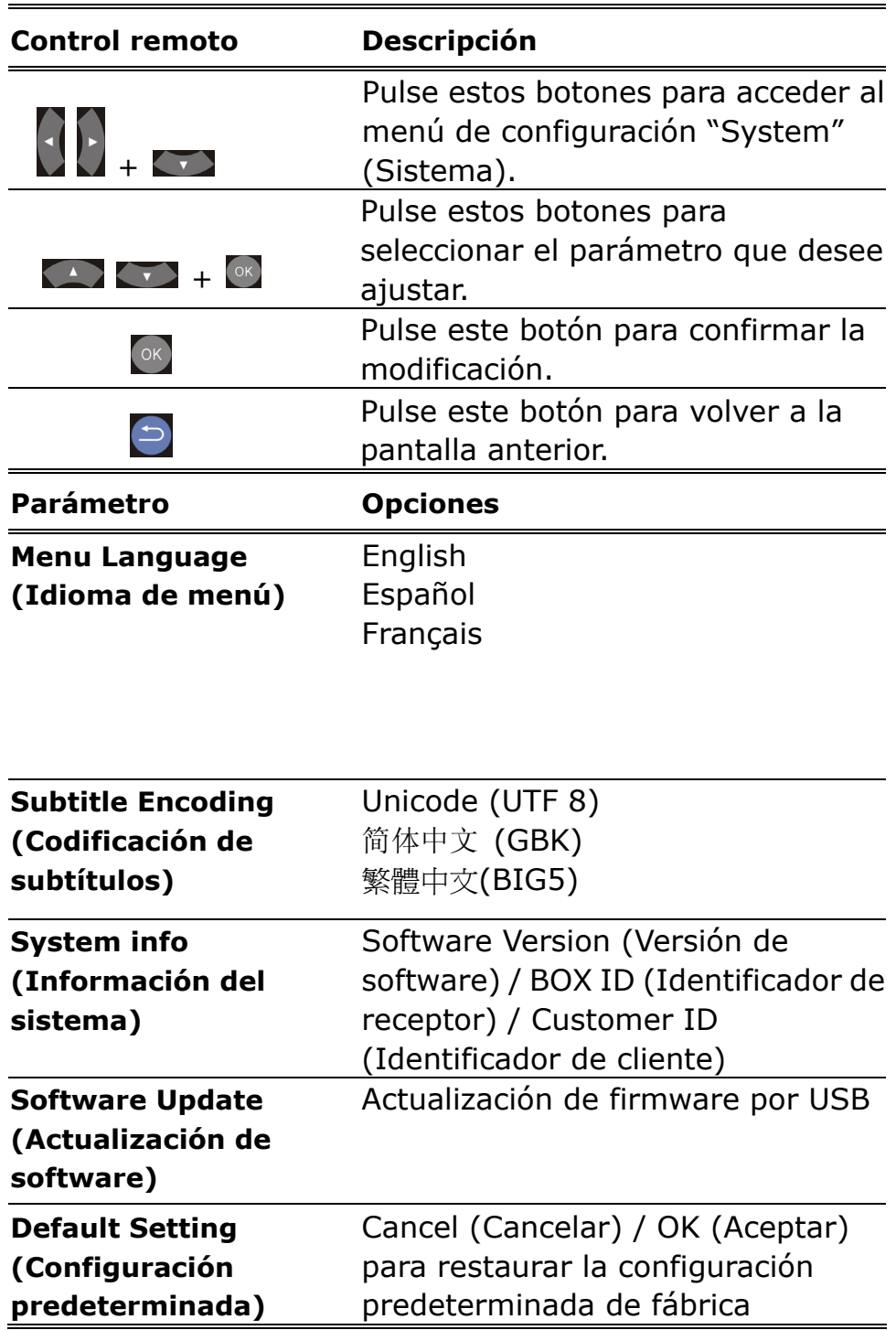

# **OPCIONES MISCELÁNEAS**

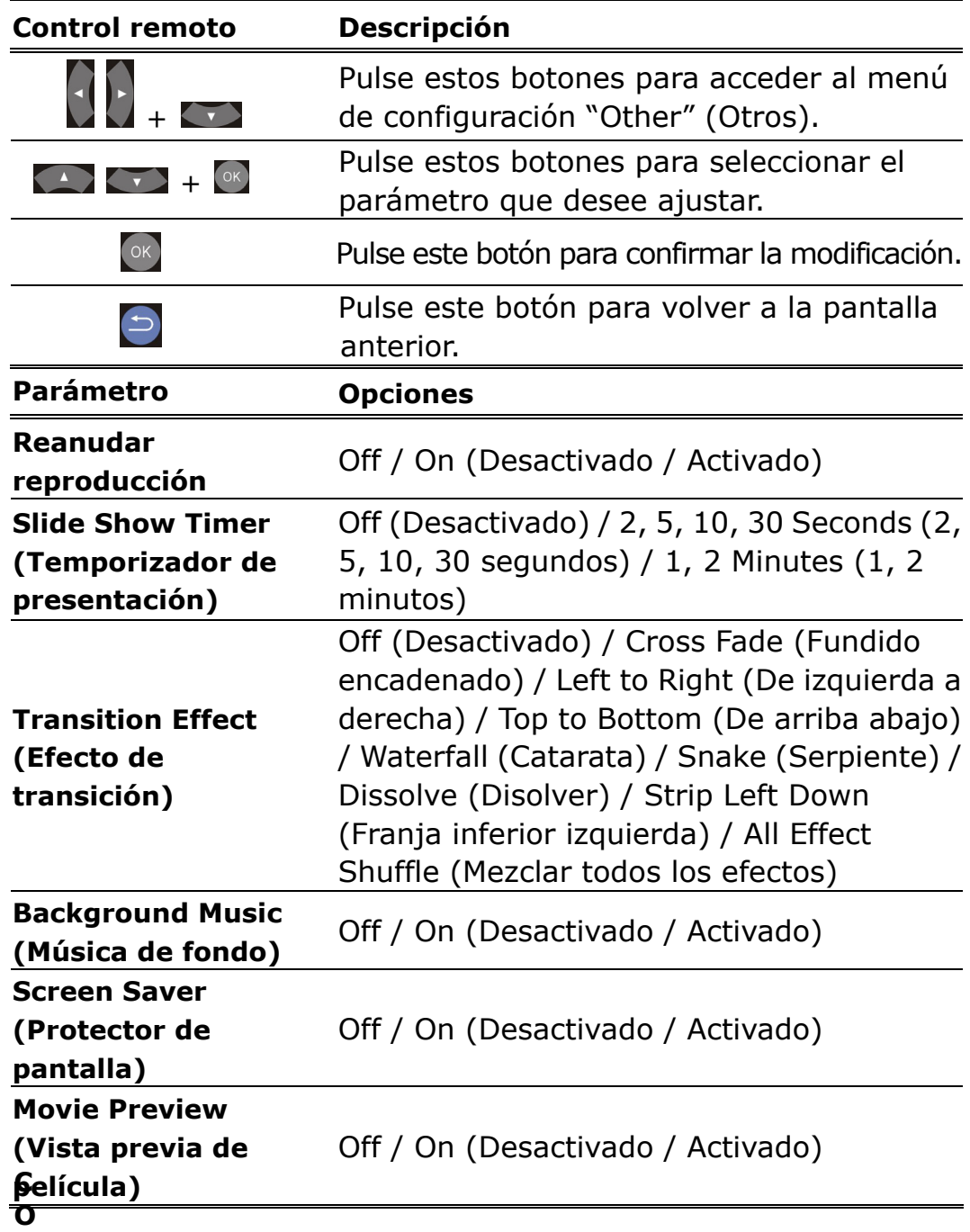

# 5 **RESOLUCIÓN DE**

# **PROBLEMAS**

A continuación se describen algunos problemas frecuentes a los que podría enfrentarse, así como posibles formas de solucionarlos. Por favor, consulte esta lista antes de ponerse en contacto con personal técnico cualificado. También puede visitar la página de Preguntas más frecuentes del sitio web **www.viewsonic.com**.

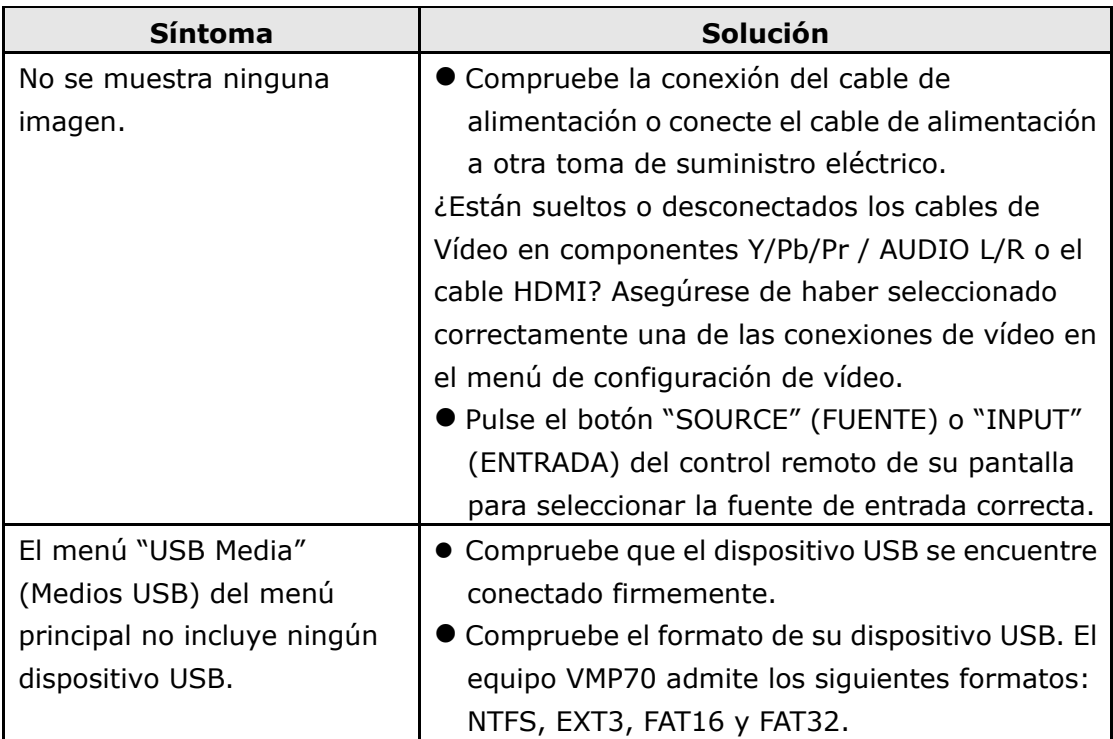

## **Soporte al Cliente**

Para el soporte técnico o servicio de producto, vea la lista abajo o conecte su vendedor. **Nota:** necesitará presentar el número serial.

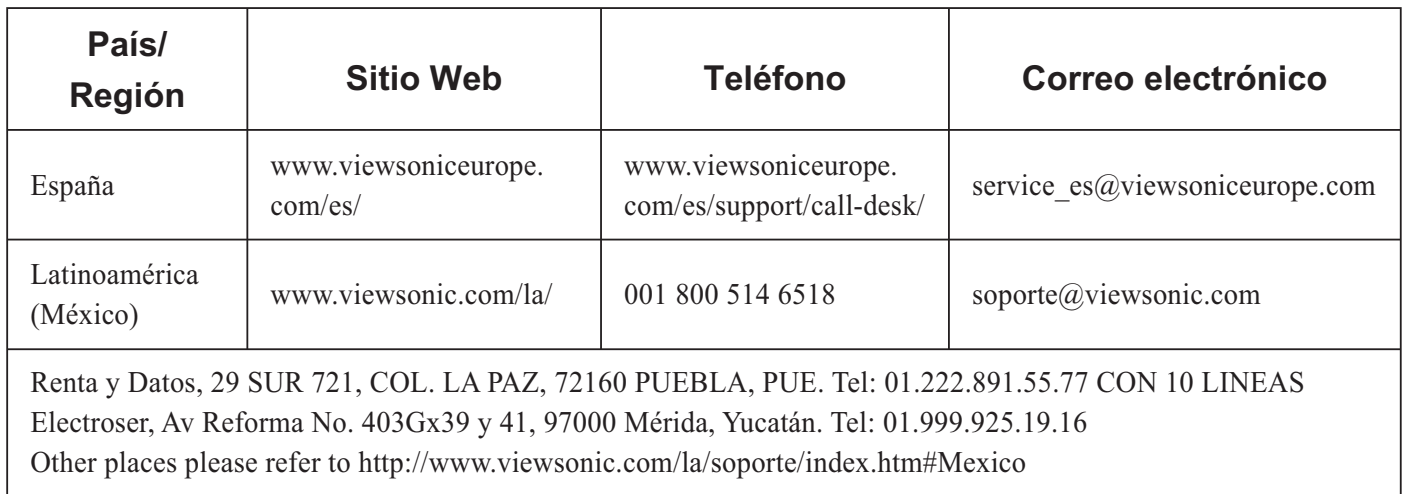

## **Garantía limitada**

#### **Reproductor multimedia digital ViewSonic**

#### **Cobertura de la garantía:**

ViewSonic garantiza que sus productos no tendrán defectos de materiales ni mano de obra durante el período de garantía. Si algún producto tiene estos defectos durante el período de garantía, ViewSonic decidirá si repara o sustituye el producto por otro similar. Los productos o las piezas sustituidos pueden incluir componentes o piezas reparadas o recicladas.

#### **Duración de la garantía:**

El Reproductor multimedia digital ViewSonic tiene una garantía de 1 año de mano de obra a partir de la fecha de la primera compra por parte de un cliente.

#### **Destinatario de la garantía:**

Esta garantía sólo es válida para el comprador original de este producto.

#### **La garantía no cubre:**

- 1. Ningún producto cuyo número de serie haya sido manipulado, modificado o eliminado.
- 2. Ningún daño, deterioro o funcionamiento incorrecto causado por:
	- a. Accidente, utilización incorrecta, negligencia, incendio, inundación, rayo o cualquier desastre natural, modificación sin autorización del producto o por no seguir las instrucciones proporcionadas con el producto.
	- b. Reparación o intento de reparación por personal no autorizado por ViewSonic.
	- c. Causas externas al producto, como fluctuaciones o fallos eléctricos.
	- d. El uso de suministros o piezas que no cumplen las especificaciones de ViewSonic.
	- e. Desgaste y deterioro normales.
	- f. Cualquier causa no relacionada con defectos del producto.
- 3. Cualquier producto que muestre una condición comúnmente conocida como "imagen quemada" que consiste en una imagen estática es mostrada por un periodo largo de tiempo.
- 4. Cargos por retirada, seguro y servicio de configuración.
- 5. Cuando se monte sobre la pared, debe tenerse en cuenta lo siguiente:
	- a. Los accesorios que acompañan a este producto debe utilizarse exclusivamente con este producto.
	- b. Cuando el producto se monte sobre la pared, los orificios y los tornillos de fijación permanecerán en el cuerpo de la pared.
	- c. La pared podría perder color en caso de que este producto quede montado sobre la pared durante un período largo de tiempo.

#### **Cómo obtener asistencia:**

- 1. Para obtener información sobre cómo recibir asistencia cubierta en la garantía, póngase en contacto con el Servicio de atención al cliente de ViewSonic. Tendrá que proporcionar el número de serie del producto.
- 2. Para recibir asistencia bajo garantía, tendrá que proporcionar (a) el recibo con la fecha de compra original, (b) su nombre, (c) dirección, (d) descripción del problema y (e) el número de serie del producto.
- 3. Lleve o envíe (con todos los gastos pagados) el producto en su embalaje original a un centro de asistencia de ViewSonic o a ViewSonic.
- 4. Para obtener el nombre del centro de asistencia de ViewSonic más cercano, póngase en contacto con ViewSonic.

#### **Límite de las garantías implícitas:**

No existe ninguna garantía, expresa o implícita, aparte de la descrita en este documento, incluida la garantía implícita de comerciabilidad o adecuación a un fin concreto.

#### **Exclusión de daños:**

La responsabilidad de viewsonic se limita al coste de la reparación o sustitución del producto. Viewsonic no se hace responsable de:

- 1. Daños en otras pertenencias causados por defectos del producto, inconvenientes, pérdida de uso del producto, de tiempo, de beneficios, de oportunidades comerciales, de fondo de comercio, interferencia en relaciones comerciales u otras pérdidas comerciales, incluso si existe el conocimiento de la posibilidad de dichos daños.
- 2. Cualquier daño, ya sea fortuito, resultante o de cualquier tipo.
- 3. Cualquier reclamación al usuario por terceros.

#### 4.3: ViewSonic DMP Warranty DMP\_LW01 Rev. 1A 06-04-08

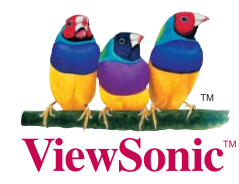

Free Manuals Download Website [http://myh66.com](http://myh66.com/) [http://usermanuals.us](http://usermanuals.us/) [http://www.somanuals.com](http://www.somanuals.com/) [http://www.4manuals.cc](http://www.4manuals.cc/) [http://www.manual-lib.com](http://www.manual-lib.com/) [http://www.404manual.com](http://www.404manual.com/) [http://www.luxmanual.com](http://www.luxmanual.com/) [http://aubethermostatmanual.com](http://aubethermostatmanual.com/) Golf course search by state [http://golfingnear.com](http://www.golfingnear.com/)

Email search by domain

[http://emailbydomain.com](http://emailbydomain.com/) Auto manuals search

[http://auto.somanuals.com](http://auto.somanuals.com/) TV manuals search

[http://tv.somanuals.com](http://tv.somanuals.com/)